# **ΕΛΛΗΝΙΚΟ ΜΕΣΟΓΕΙΑΚΟ ΠΑΝΕΠΙΣΤΗΜΙΟ**

## **ΣΧΟΛΗ ΜΟΥΣΙΚΗΣ ΚΑΙ ΟΠΤΟΑΚΟΥΣΤΙΚΩΝ ΤΕΧΝΟΛΟΓΙΩΝ**

**Τμήμα Μουσικής Τεχνολογίας και Ακουστικής**

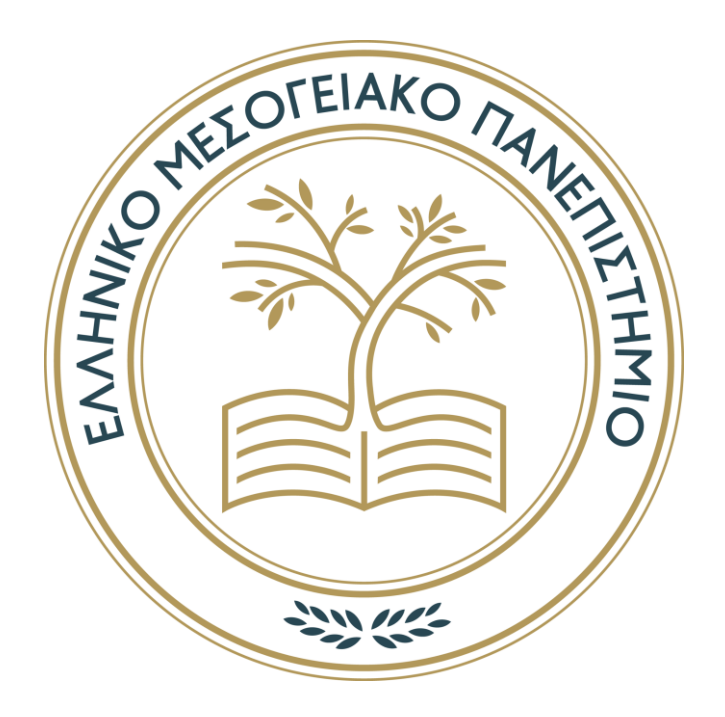

*Πτυχιακή εργασία*

# **«Audiom: Ηλεκτρονικό όργανο μουσικής επαύξησης»** *Τσάμης Κωνσταντίνος Θεόδωρος*

*Επιβλέποντες: Πασχαλίδου Παναγιώτα-Στυλιανή Βαλσαμάκης Νικόλαος*

 *Λέκτωρ Λέκτωρ*

 *Ρέθυμνο, 12/2023*

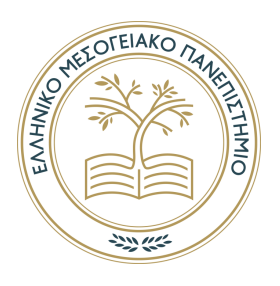

# **ΕΛΛΗΝΙΚΟ ΜΕΣΟΓΕΙΑΚΟ ΠΑΝΕΠΙΣΤΗΜΙΟ**

**ΣΧΟΛΗ ΜΟΥΣΙΚΗΣ ΚΑΙ ΟΠΤΟΑΚΟΥΣΤΙΚΩΝ ΤΕΧΝΟΛΟΓΙΩΝ Τμήμα Μουσικής Τεχνολογίας και Ακουστικής Τομέας .........**

*Πτυχιακή Εργασία*

# **«Audiom: Ηλεκτρονικό όργανο μουσικής επαύξησης»**

*Του*

# *Τσάμη Κωνσταντίνου Θεόδωρου*

*Επιβλέποντες: Πασχαλίδου Παναγιώτα-Στυλιανή Βαλσαμάκης Νικόλαος*

 *Λέκτωρ Λέκτωρ*

Εγκρίθηκε από την τριμελή εξεταστική επιτροπή την [Ημερομηνία …η …. ….].

............................

............................

............................

ΧΧΧ ΧΧΧ

Βαθμίδα

ΧΧΧ ΧΧΧ

ΧΧΧ ΧΧΧ

Βαθμίδα

Βαθμίδα

*Ρέθυμνο, [ημέρα] [μήνας] [έτος]*

# **Πνευματικά δικαιώματα**

Copyright Τσάμης Κωνσταντίνος Θεόδωρος, 2023

Με επιφύλαξη παντός δικαιώματος. All rights reserved.

Η έγκριση της πτυχιακής εργασίας από το Τμήμα Μουσικής Τεχνολογίας & Ακουστικής του Ελληνικού Μεσογειακού Πανεπιστημίου δεν υποδηλώνει απαραιτήτως και αποδοχή των απόψεων του συγγραφέα εκ μέρους του Τμήματος.

Θα ήθελα να ευχαριστήσω ιδιαίτερα τους καθηγητές μου, Πασχαλίδου Στέλα και Βαλσαμάκη Νικόλα, για την αδιάκοπη καθοδήγηση, υποστήριξη και εμπιστοσύνη, τόσο κατά την εκπόνηση της πτυχιακής μου εργασίας, όσο και καθ' όλη την διάρκεια των σπουδών μου.

Ομοίως, πολύτιμη ήταν η βοήθεια του συμφοιτητή και φίλου μου Γιάννικα Χαράλαμπου για την χρήση και αξιολόγηση της εφαρμογής καθώς και τον Κεφαλογιάννη Νίκο (Ε.Τ.Ε.Π.) για την παραχώρηση μουσικού εξοπλισμού.

Τέλος, δεν μπορώ πάρα να ευχαριστήσω την οικογένεια μου και τους φίλους μου για την συνεχή τους υποστήριξη.

## <span id="page-4-0"></span>**ΠΕΡΙΛΗΨΗ**

Σκοπός της παρούσας εργασίας είναι η ανάπτυξη μιας διαδραστικής εφαρμογής ενός επαυξημένου ηλεκτρονικού μουσικού οργάνου η οποία απευθύνεται σε μουσικούς που θέλουν να επεκτείνουν τις δυνατότητες του ήδη υπάρχοντος μουσικού οργάνου τους διαμορφώνοντας το ηχητικό αποτέλεσμα με την εφαρμογή διαφόρων ηχητικών εφέ σε πραγματικό χρόνο μέσω της παρακολούθησης των κινήσεών τους.

Βασική αρχή που διέπει την εφαρμογή είναι η δυνατότητα ευρείας χρήσης της χωρίς την ανάγκη εξειδικευμένου εξοπλισμού. Συνεπώς καθίσταται δυνατή η λειτουργία της εφαρμογής μόνο με την χρήση ενός ηλεκτρονικού υπολογιστή και μιας USB-κάμερας. Ο τρόπος λειτουργίας της εφαρμογής βασίζεται στην διαχείριση της πληροφορίας που καταγράφεται από την κάμερα μέσω ενός αλγορίθμου εύρεσης/παρακολούθησης χρώματος. Οι τιμές εξόδου του αλγορίθμου παρακολούθησης χρώματος επηρεάζουν τις παραμέτρους κάποιων ηχητικών εφέ, τα οποία είναι διαθέσιμα για τον χρήστη. Ο χρήστης χειρίζεται την εφαρμογή μέσω ενός γραφικού περιβάλλοντος που προσφέρει τα απαραίτητα ρυθμιστικά και τις οπτικές ανατροφοδοτήσεις.

Στο πρώτο μέρος της εργασίας, αναφέρονται κάποιοι όροι και πληροφορίες που είναι χρήσιμοι για την κατανόηση των βασικών ιδεών πίσω από την εφαρμογή, ενώ στο δεύτερο μέρος αναλύονται τα επιμέρους στοιχεία που απαρτίζουν την εφαρμογή. Ακόμα επεξηγείται ο κώδικας πίσω από την εφαρμογή και τέλος, δίνεται ένα παράδειγμα χρήσης της εφαρμογής από έναν μουσικό.

# <span id="page-5-0"></span>**ABSTRACT**

The purpose of this bachelor's thesis is the development of an interactive application for an augmented electronic musical instrument targeting musicians who want to expand the capabilities of their existing musical instrument by shaping the sound output through the realtime application of various audio effects based on the monitoring of their movements.

The underlying principle guiding the application is its versatility without the need for specialized equipment. Therefore, the application can operate solely using a computer and a USB camera. The operation of the application relies on managing the information captured by the camera through a color detection/tracking algorithm. The output values of the color tracking algorithm affect the parameters of certain audio effects available to the user. The user controls the application through a graphical interface that provides the necessary controls and visual feedback.

In the first part of the work, some terms and information are discussed that are useful for understanding the basic ideas behind the application. In the second part, the individual components that make up the application are analyzed. Additionally, the code behind the application is explained, and finally, an example of the application's use by a musician is provided.

# <span id="page-6-0"></span>ΠΙΝΑΚΑΣ ΠΕΡΙΕΧΟΜΕΝΩΝ.

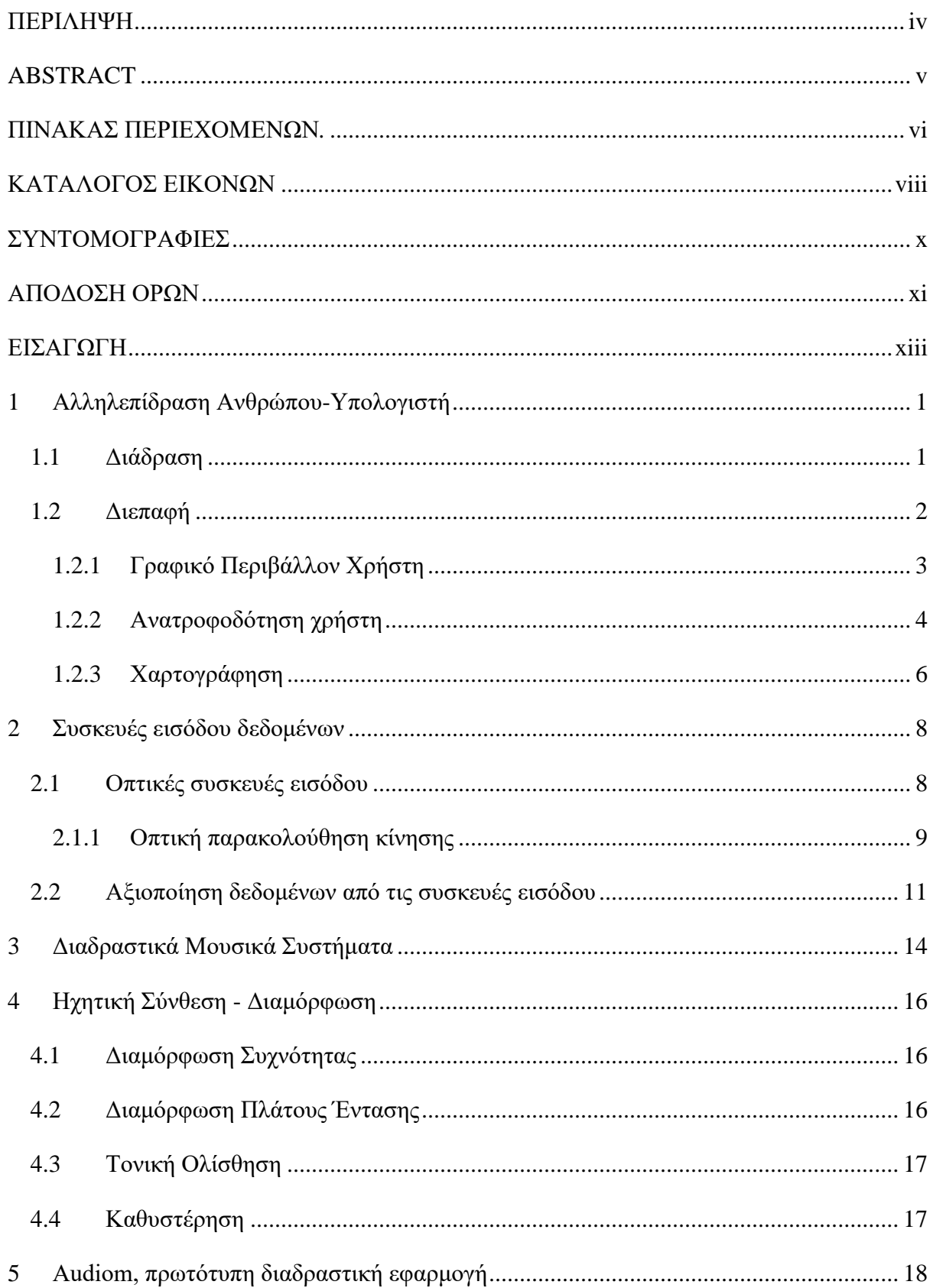

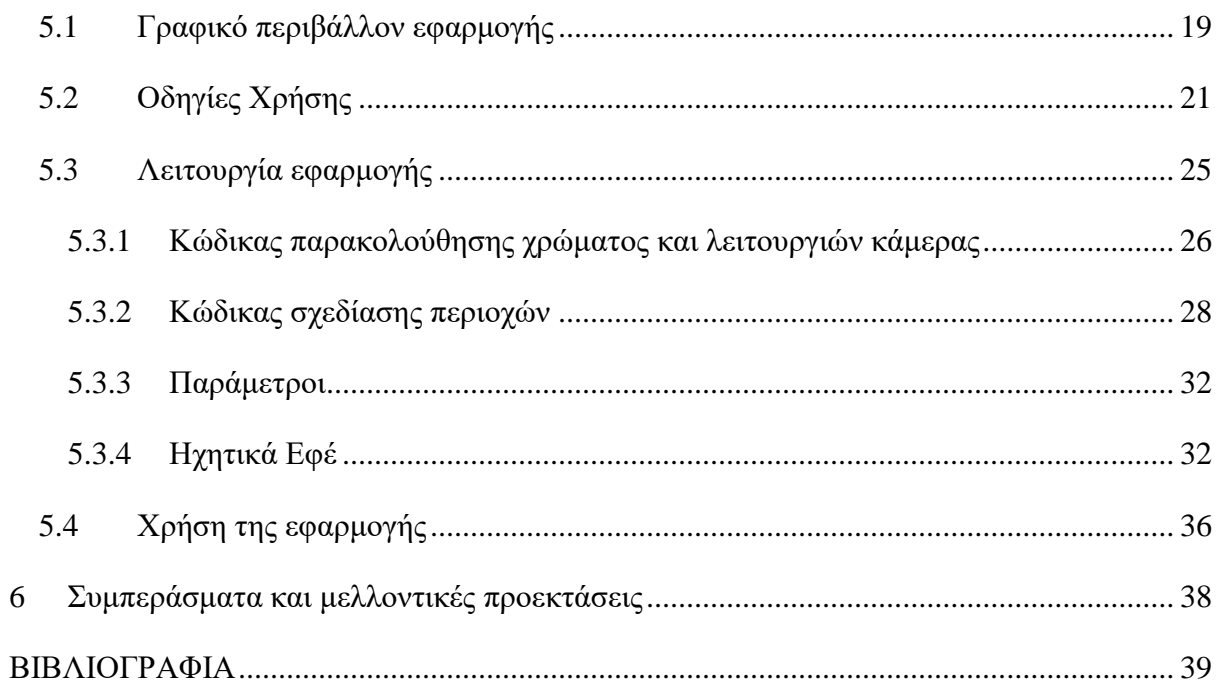

# <span id="page-8-0"></span>**ΚΑΤΑΛΟΓΟΣ ΕΙΚΟΝΩΝ**

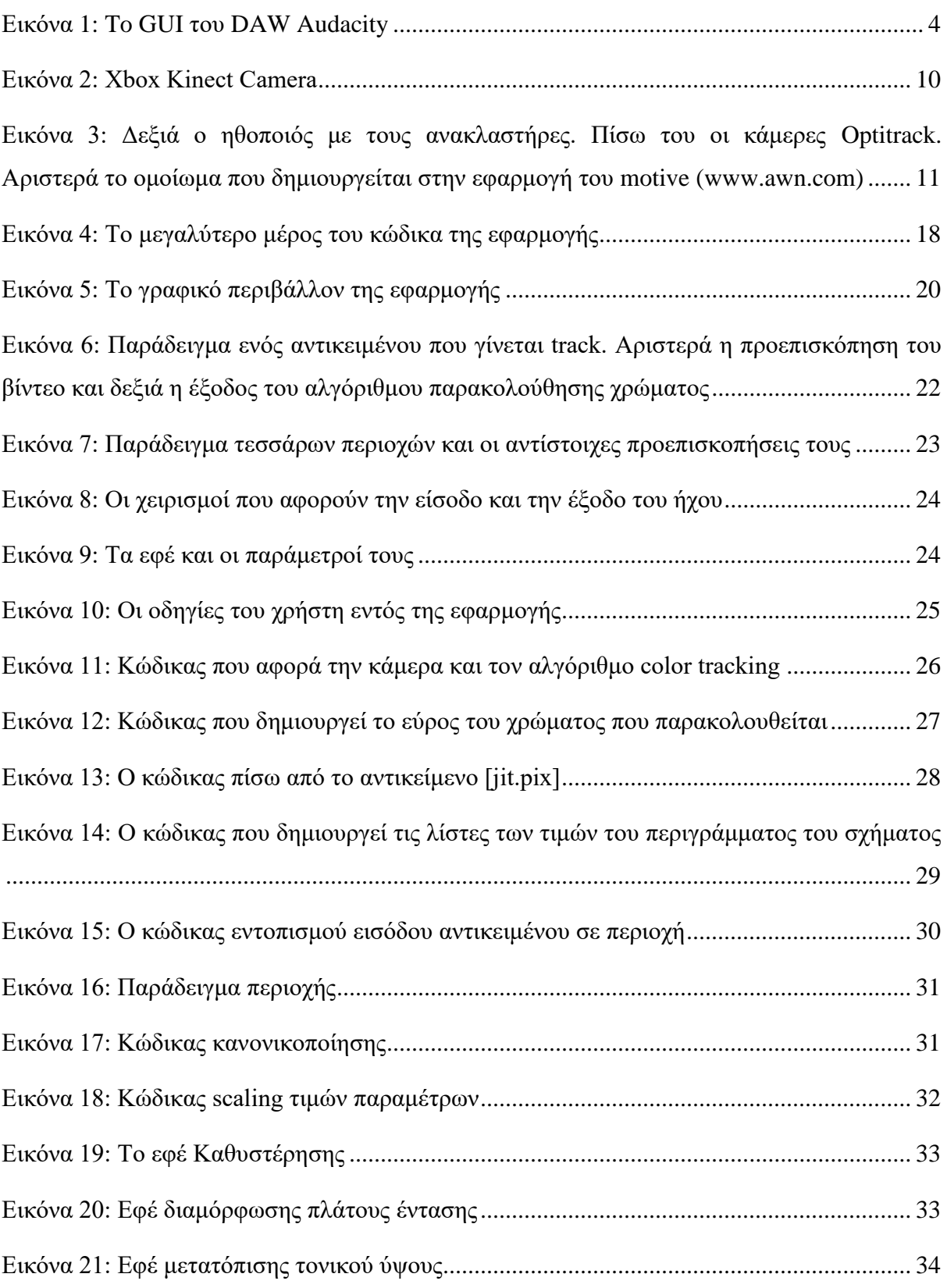

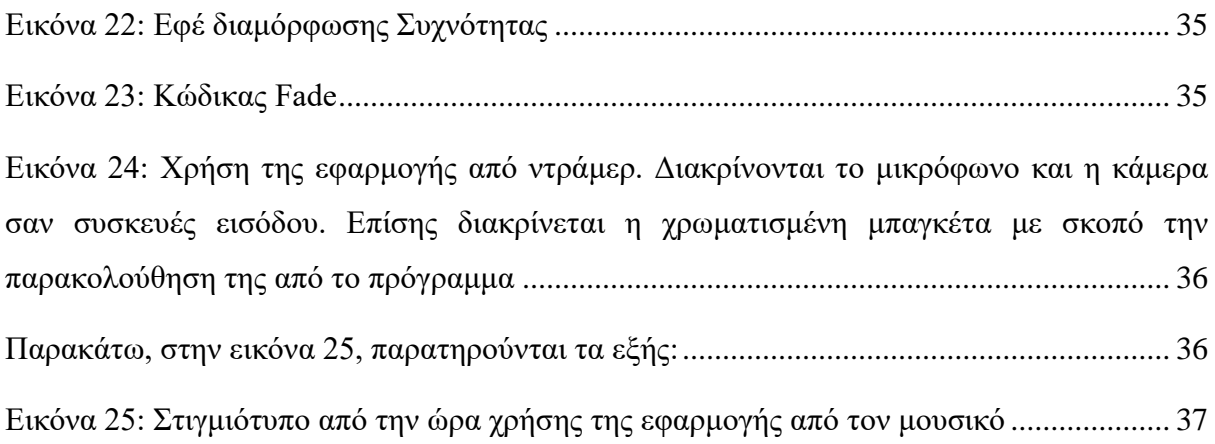

# <span id="page-10-0"></span>**ΣΥΝΤΟΜΟΓΡΑΦΙΕΣ**

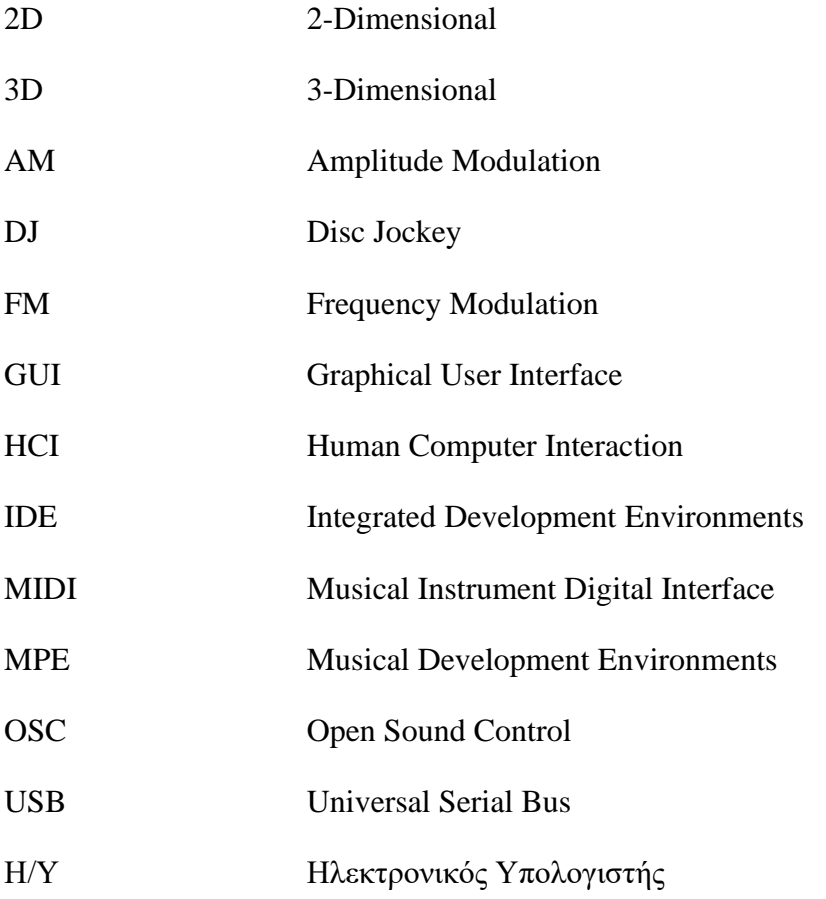

# <span id="page-11-0"></span>**ΑΠΟΔΟΣΗ ΟΡΩΝ**

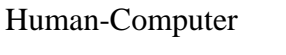

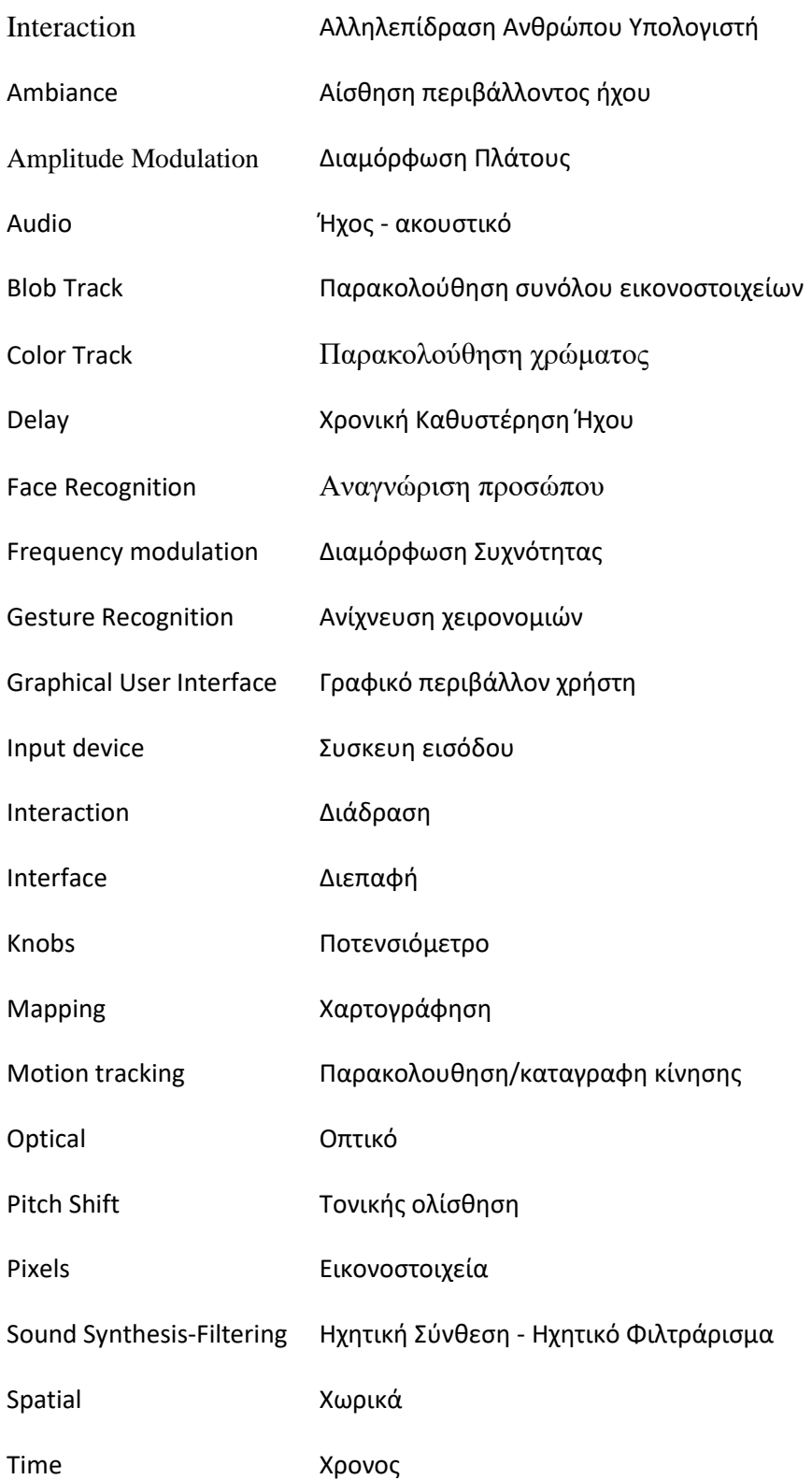

### User Feedback Ανατροφοδότηση χρήστη

Wearables "φορετή" τεχνολογία

## <span id="page-13-0"></span>**ΕΙΣΑΓΩΓΗ**

Ο τομέας της μουσικής διάδρασης είναι ένας από τους πολλούς τομείς που έχει επηρεαστεί από την ραγδαία ακμάζουσα τεχνολογία. Τις περισσότερες φορές όμως, αυτή η τεχνολογία είναι κοστοβόρα με αποτέλεσμα ο μέσος χρήστης να μην μπορεί να την αποκτήσει. Ένας από τους στόχους, λοιπόν, των προγραμματιστών εφαρμογών είναι η αξιοποίηση της ανάπτυξης της τεχνολογίας με σκοπό την αποτελεσματικότερη και φυσικότερη διάδραση του μουσικού με το ηλεκτρονικό μουσικό όργανο σε συνδυασμό με την χαμηλή σε κόστος παραγωγή του.

Έτσι, στα πλαίσια αυτής της πτυχιακής εργασίας έγινε προσπάθεια ανάπτυξης μιας διαδραστικής εφαρμογής ενός επαυξημένου ηλεκτρονικού μουσικού οργάνου με κεντρική φιλοσοφία την εύκολη και μη δαπανηρή ευρεία χρήση του από τους μουσικούς. Με σκοπό την κατανόηση των βασικών αρχών και λειτουργιών που διέπουν την εφαρμογή θα εξετασθούν πρώτα κάποιοι όροι και τεχνολογίες.

Συγκεκριμένα, το πρώτο κεφάλαιο αναφέρεται στον τομέα της αλληλεπίδρασης ανθρώπου και υπολογιστή και αναλύονται κάποιοι θεμελιώδεις τομείς που την απαρτίζουν όπως η διάδραση, η διεπαφή, το γραφικό περιβάλλον του χρήστη, η ανατροφοδότηση χρήστη και η χαρτογράφηση παραμέτρων.

Το δεύτερο κεφάλαιο, αναφέρεται στις συσκευές εισόδου δεδομένων στα υπολογιστικά συστήματα και κυρίως στα οπτικά μέσα καταγραφής καθώς επίσης, πραγματεύεται και την λογισμική αξιοποίηση τέτοιων δεδομένων.

Το τρίτο κεφάλαιο δίνει σύντομη περιγραφή και χρήση των διαδραστικών μουσικών συστημάτων.

Στο τέταρτο κεφάλαιο συναντιέται ο όρος της ηχητικής σύνθεσης καθώς και τέσσερα παραδείγματα των εξής ηχητικών εφέ: Διαμόρφωση Συχνότητας, Διαμόρφωση Πλάτους Έντασης, Τονική Ολίσθηση και Ηχητική Καθυστέρηση.

Το πέμπτο κεφάλαιο αναλύει τις πτυχές του προγράμματος. Πιο αναλυτικά γίνεται αναφορά στο γραφικό περιβάλλον του χρήστη, στις οδηγίες χρήσης της εφαρμογής και στην ίδια την λειτουργία της εφαρμογής και παρουσίαση του κώδικά της.

Τέλος, το έκτο κεφάλαιο αναφέρεται στα συμπεράσματα της εργασίας και υποδεικνύει κάποια προβλήματα που παρατηρήθηκαν καθώς και λύσεις και μελλοντικές προεκτάσεις.

# <span id="page-14-0"></span>**1 Αλληλεπίδραση Ανθρώπου-Υπολογιστή**

Η Αλληλεπίδραση Ανθρώπου-Υπολογιστή (Human-Computer Interaction) αποτελεί έναν σημαντικό τομέα έρευνας και ανάπτυξης στην πληροφορική. Είναι ένα πολυδιάστατο πεδίο μελέτης με κύριο μέλημά του την αλληλεπίδραση μεταξύ ανθρώπων και υπολογιστών, καθώς και τα κριτήρια που κάνουν αυτήν την αλληλεπίδραση ευκολότερη και καλύτερη. Στόχος του HCI είναι να δημιουργήσει περιβάλλοντα που διευκολύνουν τη φυσική και αποτελεσματική αλληλεπίδραση μεταξύ του ανθρώπου και του υπολογιστή. Εστιάζει στην κατανόηση των αναγκών, των προτιμήσεων και των διαδικασιών των χρηστών με σκοπό τη δημιουργία τεχνολογικών λύσεων που προσφέρουν ευκολία, αποτελεσματικότητα και ικανοποίηση (Αβούρης, 2016).

Η έρευνα και ο σχεδιασμός στον τομέα του HCI επικεντρώνονται στην κατανόηση των αλληλεπιδράσεων μεταξύ του ανθρώπου και του υπολογιστή, καθώς απαιτείται η δημιουργία περιβάλλοντων που εξυπηρετούν τις ανάγκες του ανθρώπου. Κεντρικό στοιχείο αποτελεί η σωστή σχεδίαση διεπαφών χρήστη, συνδυάζοντας βέλτιστες πρακτικές ως προς τον σχεδιασμό και παράλληλα χρησιμοποιώντας προηγμένες τεχνολογίες όπως παραδείγματος χάρη, τα συστήματα αναγνώρισης κίνησης, όπως θα δούμε παρακάτω.

Η εξελισσόμενη τεχνολογία επιτρέπει τη συνεχή εξέλιξη του HCI, ενσωματώνοντας στη σχεδίαση διεπαφών την καινοτομία, προσφέροντας πληθώρα επιλογών για την αλληλεπίδραση και κάνοντας αυτήν την αλληλεπίδραση να μην αναφέρεται κατά ανάγκην μόνο στους ηλεκτρονικούς υπολογιστές, αλλά σχεδόν σε όλους τους τομείς τεχνολογίας στις μέρες μας. Συγκεκριμένα, η ενσωμάτωση νέων τεχνολογιών όπως η μηχανική μάθηση, η εικονική και επαυξημένη πραγματικότητα κ.α. καθιστούν το μέλλον του HCI πολλά υποσχόμενο. Για τον λόγο αυτό, ο ρόλος του σχεδιαστή ενός διαδραστικού περιβάλλοντος είναι καθοριστικός στη διασφάλιση μιας ομαλής και αποδοτικής αλληλεπίδρασης, ενσωματώνοντας τις συνεχείς εξελίξεις και αντιλαμβανόμενος τις διαφορετικές ανάγκες των χρηστών (Preece, 2002).

## <span id="page-14-1"></span>**1.1 Διάδραση**

Η διάδραση (interaction), η οποία αποτελεί θεμελιώδη πτυχή του HCI, επικεντρώνεται στην αμοιβαία αλληλεπίδραση μεταξύ του χρήστη και του υπολογιστικού συστήματος. Ουσιαστικά, αποτελεί τον πυρήνα που διαμορφώνει την εμπειρία του χρήστη και τον τρόπο με τον οποίο αλληλεπιδρά με την τεχνολογία. Η αποτελεσματική διάδραση στον σχεδιασμό εφαρμογών επιτυγχάνεται μέσω της καλής σχεδίασης της διεπαφής. Αρχικά καίριας

σημασίας είναι η κατανόηση των αναγκών, των προτιμήσεων και των διαδικασιών των χρηστών. Επιπρόσθετα, λαμβάνεται υπόψη η πολυπλοκότητα της αλληλεπίδρασης των χρηστών με τα ψηφιακά περιβάλλοντα. Η επιτυχής διάδραση απαιτεί τον σχεδιασμό φιλικής προς τον χρήστη διεπαφής, την άμεση ανταπόκριση στις ενέργειες του χρήστη, καθώς και τη δημιουργία περιβαλλόντων που είναι ευχάριστα και εύχρηστα. (Card, 2018)

Προκειμένου να διευκολυνθεί η διάδραση μεταξύ ανθρώπου και υπολογιστή, αναπτύσσονται νέες τεχνολογίες και μέθοδοι. Η χρήση αναγνώρισης κίνησης και φυσικών διεπαφών αποτελεί αντικείμενο έρευνας, καθώς στοχεύει στην αξιοποίηση της φυσικής κίνησης για τη βελτίωση της διάδρασης. Συνεπώς, ο σχεδιασμός εφαρμογών επικεντρώνεται στη δημιουργία φυσικότερων και πιο αποτελεσματικών μεθόδων αλληλεπίδρασης (Drummond, 2009).

### <span id="page-15-0"></span>**1.2 Διεπαφή**

Η διεπαφή (interface) σε ένα διαδραστικό σύστημα αναφέρεται στον τρόπο με τον οποίο οι χρήστες επικοινωνούν με το σύστημα ή τη συσκευή. Είναι το "σημείο επαφής" μεταξύ του ανθρώπου και της τεχνολογίας. (Yvonne Rogers, 2023) Η διεπαφή φαίνεται να είναι ο πυρήνας της διάδρασης, παρέχοντας τον χώρο όπου χρήστης και υπολογιστικό σύστημα αλληλεπιδρούν. Κατά την διαδικασία ανάπτυξης, έμφαση δίνεται στη δημιουργία διεργασιών που, πέραν του να είναι ευανάγνωστες, είναι εύκολες και χρήσιμες. Ουσιαστικά, η διεπαφή αποτελεί τον κρίσιμο κρίκο μεταξύ χρήστη και υπολογιστή, καθώς καθορίζει το επίπεδο επικοινωνίας που κατ' επέκταση επιτρέπει την αποτελεσματική χρήση των υπολογιστικών δυνατοτήτων. Η γενική ιδέα της διεπαφής περιλαμβάνει γραφικές αναπαραστάσεις, κουμπιά, μενού, και άλλα στοιχεία που συνθέτουν μια ολοκληρωμένη εμπειρία χρήστη. Η καλή σχεδίαση διεπαφής συμβάλλει στη δημιουργία ενός περιβάλλοντος που, πέραν της ανταπόκρισης στις ανάγκες του χρήστη, τον ενθαρρύνει να αλληλεπιδρά με το σύστημα (Shneiderman, 2017).

Οι δημιουργοί εφαρμογών συνεχώς ανακαλύπτουν νέους τρόπους να εξελίσσουν τις διεπαφές. Μια καινοτόμος προσέγγιση αφορά την ανάπτυξη διεπαφών που αλληλεπιδρούν με τον χρήστη με βάση το συναίσθημα και την ερμηνεία του περιβάλλοντος. Εν προκειμένω, η ενσωμάτωση τεχνητής νοημοσύνης και μηχανικής μάθησης στις διεπαφές οδηγεί σε αυτόνομα συστήματα που προσαρμόζονται δυναμικά στις ανάγκες του χρήστη. Επίσης, η διαρκής εξέλιξη των εικονικών περιβαλλόντων και των τεχνολογιών επαυξημένης πραγματικότητας οδηγεί σε νέες διαστάσεις διεπαφής. Η εμβάθυνση στην εμπειρία του χρήστη μέσω της ενσωμάτωσης εικονικών στοιχείων στο φυσικό περιβάλλον ανοίγει πόρτες

για ανεξερεύνητες δυνατότητες. Επιπλέον, η ανάπτυξη των φορητών συσκευών και των "φορετών" τεχνολογιών (wearables) επιτρέπει τη δημιουργία διεπαφών που ενσωματώνονται στην καθημερινή ζωή του χρήστη. Η σύζευξη της τεχνολογίας με τον ανθρώπινο οργανισμό σε ένα ολοκληρωμένο περιβάλλον αλληλεπίδρασης προάγει την προσωπική και εκπαιδευτική εμπειρία. Τέλος, η αναζήτηση νέων μεθόδων ελέγχου, όπως η κίνηση, η κατανόηση φωνής, και οι βιομετρικές τεχνολογίες, ανοίγει πόρτες για ακόμα πιο φυσικές και ολοκληρωμένες διεπαφές. Αυτή η πολύτροπη προσέγγιση στον σχεδιασμό διεπαφών αντανακλά την συνεχή πρόοδο και ενσωμάτωση της τεχνολογίας στην καθημερινότητα του ανθρώπου (Norman, 2013).

Η διεπαφή απαρτίζεται στο σύνολό της από επιμέρους στοιχεία, όπως το γραφικό περιβάλλον χρήστη, η ανατροφοδότηση χρήστη, η χαρτογράφηση και άλλα. Θα αναλύσουμε μερικά σημαντικά στοιχεία παρακάτω

#### <span id="page-16-0"></span>**1.2.1 Γραφικό Περιβάλλον Χρήστη**

Το Γραφικό Περιβάλλον Χρήστη (Graphical User Interface) αποτελεί το σημαντικότερο εργαλείο αλληλεπίδρασης ανάμεσα στον χρήστη και την εφαρμογή. Είναι ένα καίριο στοιχείο που διαμορφώνει την εμπειρία χρήστη, καθώς προσφέρει μια οπτική αναπαράσταση των λειτουργιών και των επιλογών που παρέχει η εφαρμογή. Αποτελεί γέφυρα μεταξύ του ανθρώπου και της τεχνολογίας, επιτρέποντας την εύκολη και αποτελεσματική πλοήγηση στο περιβάλλον της εφαρμογής. Ταυτόχρονα, είναι σημαντικό να τονιστεί ότι, ο σχεδιασμός GUI επικεντρώνεται όλο και περισσότερο στη βελτίωση της προσβασιμότητας. Πλέον οι σχεδιαστές αναζητούν τρόπους να καταστήσουν τα GUI φιλικά προς όλους τους χρήστες, συμπεριλαμβανομένων ατόμων με αναπηρίες, εξασφαλίζοντας έτσι την ισότιμη πρόσβαση σε πληροφορίες και υπηρεσίες.

Η αλληλεπίδραση με το GUI γίνεται μέσω διάφορων στοιχείων, όπως τα κουμπιά, οι μπάρες μενού, και άλλα γραφικά στοιχεία. Ο χρήστης, μέσα από τον υπολογιστή, αλληλεπιδρά με το GUI με τη χρήση του ποντικιού, του πληκτρολογίου, ή οποιαδήποτε άλλης συσκευής εισόδου επιλέγοντας ενέργειες και προσαρμόζοντας τις ρυθμίσεις σύμφωνα με τις προτιμήσεις του.

Ένα σημαντικό πλεονέκτημα ενός καλοσχεδιασμένου GUI είναι η οπτική αναγνωσιμότητα. Ο χρήστης βλέπει αμέσως τη δομή της εφαρμογής και μπορεί να περιηγηθεί με άνεση στις διάφορες λειτουργίες της. Επιπλέον, το GUI προσφέρει ευκολία στην εκτέλεση πολλαπλών εργασιών ταυτόχρονα μέσω της παράλληλης προβολής πληροφοριών (Card, 2018).

Συνοψίζοντας, ο χρήστης αλληλεπιδρά με το GUI ενεργώντας και αντιδρώντας σε γραφικά στοιχεία, επιτρέποντας την οπτική πλοήγηση και τον έλεγχο της εφαρμογής. Ένα καλό GUI επιτρέπει την ομαλή χρήση της εφαρμογής, προσφέροντας ευχάριστη εμπειρία και αποτελεσματική επικοινωνία.

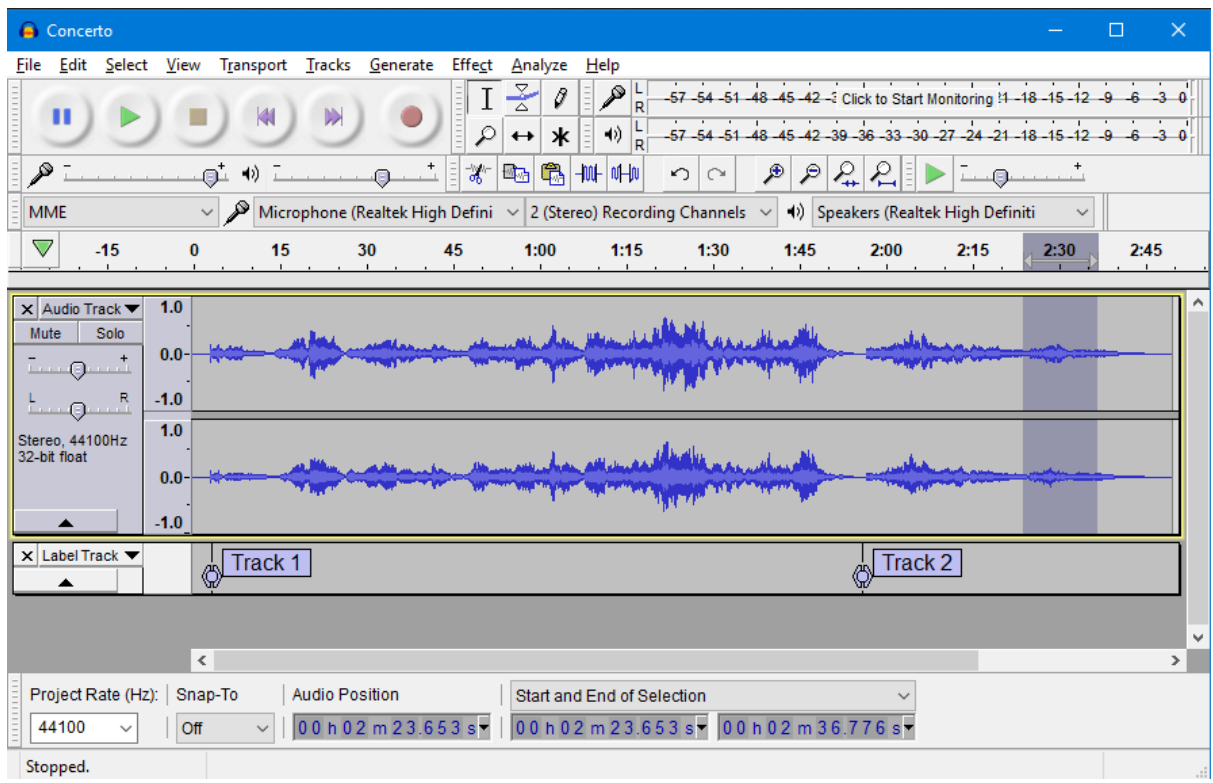

#### <span id="page-17-1"></span>**Εικόνα 1: To GUI του DAW Audacity**

#### <span id="page-17-0"></span>**1.2.2 Ανατροφοδότηση χρήστη**

Η ανατροφοδότηση χρήστη (User Feedback) αναδεικνύεται ως κεντρικός πυλώνας στον σχεδιασμό και τη λειτουργία των GUI. Αποτελεί την ανταπόκριση που λαμβάνει ο χρήστης όταν αλληλεπιδρά με το σύστημα, παρέχοντας πληροφορίες σχετικά με τις ενέργειές του. Στην πιο γενική έννοια, το feedback αποσκοπεί στη βελτίωση της αντίληψης και της κατανόησης του χρήστη, εξασφαλίζοντας πως κάθε ενέργεια έχει αντίκτυπο και είναι κατανοητή. Το feedback θα μπορούσε να διακριθεί σε δύο κατηγορίες: το οπτικό και το ακουστικό feedback.

## **1.2.2.1 Οπτική ανατροφοδότηση χρήστη**

Η οπτική ανατροφοδότηση του χρήστη αναδεικνύεται ως ζωτικός παράγοντας στη διαμόρφωση μιας αποτελεσματικής και χρήσιμης αλληλεπίδρασης με το γραφικό περιβάλλον μιας εφαρμογής. Συγκεκριμένα, διάφορα οπτικά στοιχεία συμβάλλουν στη βελτίωση της εμπειρίας του χρήστη και τη διευκόλυνση της αντίληψής του για την εξέλιξη των

διαδικασιών. Ένα χαρακτηριστικό παράδειγμα αποτελεί η δυνατότητα αλλαγής χρώματος στα κουμπιά κατά το πάτημα, δημιουργώντας έναν άμεσο και ορατό τρόπο αναγνώρισης της ενεργοποίησης μιας ενέργειας. Επιπλέον, τα εικονίδια που "φορτώνουν" κατά την εξέλιξη μιας διαδικασίας αποτελούν αποτελεσματική ένδειξη προόδου, παρέχοντας στον χρήστη κατανοητή ανατροφοδότηση για την εξέλιξη των διαδικασιών που εκτελεί.

Ένα ποιοτικό οπτικό feedback προσφέρει στον χρήστη μια ομαλή καθοδήγηση μέσα στο γραφικό περιβάλλον μιας εφαρμογής, από την αρχική του επαφή με αυτήν και καθ' όλη τη διάρκεια της διαδικασίας. Αυτό επιτυγχάνεται με την ενσωμάτωση συνεκτικών οπτικών στοιχείων που διευκολύνουν την αναγνώριση των στοιχείων ελέγχου, τις ενέργειες και την πλοήγηση. Μια ακόμα σημαντική πτυχή του οπτικού feedback είναι η σύνδεσή του με τα κινούμενα γραφικά και η ένδειξη επιτυχίας ή αποτυχίας. Αυτό το στοιχείο προσφέρει μια οπτική εμπειρία που ενισχύει την αλληλεπίδραση, καθιστώντας το GUI πιο φιλικό προς τον χρήστη. Τα κινούμενα γραφικά μπορούν να χρησιμοποιηθούν για να επισημάνουν σημαντικά γεγονότα ή για να κατευθύνουν το ενδιαφέρον του χρήστη προς συγκεκριμένες περιοχές του UI. Συνολικά, ένα σχεδιασμένο με προσοχή οπτικό feedback είναι καθοριστικό για την καλή λειτουργία ενός GUI, καθώς προσφέρει στον χρήστη μια εμπειρία πλοήγησης που είναι όχι μόνο αποτελεσματική, αλλά και ευχάριστη.

#### **1.2.2.2 Ακουστική ανατροφοδότηση χρήστη**

Η συνολική εμπειρία του χρήστη εμπλουτίζεται μέσω του ακουστικού feedback. Ήχοι επιτυχίας, όπως το γνώριμο "ding" για ένα επιτυχές βήμα στην διαδικασία διεπαφής, και ηχητικές ειδοποιήσεις για σφάλματα, συμβάλλουν στη συνολική κατανόηση του περιβάλλοντος.

Ειδικότερα στον κλάδο της μουσικής, το ακουστικό feedback είναι ακόμα πιο ουσιώδες. Σε μια μουσική εφαρμογή, ο χρήστης όχι μόνο επικοινωνεί με το σύστημα αλλά και δημιουργεί ήχο. Οι ήχοι που παράγονται ή τροποποιούνται με χρήση διαφόρων φίλτρων και διεργασιών αποτελούν μέρος του feedback και ενημερώνουν τον χρήστη για τις ενέργειές του.

Ένα αναλογικό όργανο ως παράδειγμα, όπως το πιάνο, μπορεί να βοηθήσει στην καλύτερη κατανόηση της σημασίας του audio feedback. Συγκεκριμένα, οι πιανίστες λαμβάνουν άμεση ανατροφοδότηση μέσω του ήχου που παράγεται κατά το πάτημα των πλήκτρων, και έτσι ξέρουν ανά πάσα στιγμή τι πρέπει να τροποποιήσουν στο παίξιμο τους για να επιτύχουν το θεμιτό ακουστικό αποτέλεσμα. Όμοια, και στον ψηφιακό κόσμο, όπως σε εφαρμογές μουσικής διάδρασης, το ακουστικό feedback είναι απαραίτητο για να μπορεί ο χρήστης να παράγει το αποτέλεσμα που επιθυμεί.

Συνοψίζοντας, το feedback, είτε οπτικό είτε ακουστικό, είναι "κλειδί" για την χρήση μιας διαδραστικής εφαρμογής.

#### <span id="page-19-0"></span>**1.2.3 Χαρτογράφηση**

Η χαρτογράφηση (mapping) στον τομέα των συστημάτων διεπαφής και διάδρασης περιλαμβάνει τη δημιουργία συνδέσεων – αντιστοιχίσεων μεταξύ διάφορων παραμέτρων εισόδου και των αντίστοιχων εξόδων σε μια εφαρμογή ή ένα σύστημα. Αποτελεί ένα θεμελιώδες κομμάτι στον σχεδιασμό διεπαφών προκειμένου να ενισχυθεί η εμπειρία χρήστη, διασφαλίζοντας ευφυείς αλληλεπιδράσεις και λογικές συσχετίσεις μεταξύ ενεργειών και αποτελεσμάτων (Hunt, 2004).

Για παράδειγμα, σε έναν Η/Υ, η χαρτογράφιση μπορεί να συσχετίζει την κίνηση ενός ποντικιού με τον κέρσορα στην οθόνη. Όταν οι χρήστες κινούν το ποντίκι, ο κέρσορας ακολουθεί μια αντίστοιχη πορεία στην οθόνη, δημιουργώντας ένα άμεσο και ευαίσθητο mapping μεταξύ της φυσικής κίνησης και της εικονικής απόκρισης.

Στο πλαίσιο της μουσικής διάδρασης, η χαρτογράφιση αποκτά μεγάλη σημασία. Αφορά συγκεκριμένα στη συσχέτιση μεταξύ χειρισμών εισόδου (input device), όπως το πάτημα πλήκτρων σε έναν ελεγκτή MIDI ή η πραγματοποίηση συγκεκριμένων κινήσεων, και των αντίστοιχων μουσικών εξόδων ή επιπτώσεων. Με αυτόν τον τρόπο μουσικοί και παραγωγοί μπορούν να ελέγχουν και να διαμορφώνουν διάφορες πτυχές της παραγωγής ήχου με έναν τρόπο που να ακολουθεί τις καλλιτεχνικές τους προθέσεις. Για παράδειγμα, σε έναν μίκτη, ένας DJ μπορεί να χαρτογραφήσει συγκεκριμένους περιστρεφόμενους διακόπτες (knobs) για να προσαρμόζει παραμέτρους όπως την ένταση, την τονικότητα ή εφέ κατά τη διάρκεια μιας εκτέλεσης. Αυτό το εξατομικευμένο mapping επιτρέπει στον καλλιτέχνη να αλληλεπιδρά δυναμικά με τη μουσική, προσθέτοντας ένα επίπεδο εκφραστικότητας στην εκτέλεση.

Υπάρχουν 2 βασικές κατηγορίες χαρτογράφησης, η ρητή (explicit) και η υπονοούμενη (implicit) (Arfib, 2002). Η ρητή χαρτογράφηση υποδεικνύει ότι η σχέση μεταξύ της εισόδου και της εξόδου είναι καθορισμένη εξαρχής και κάποιος αλγόριθμος ή εξίσωση μετατρέπει την τιμή εισόδου σε τιμή εξόδου. Παράδειγμα τέτοιου τύπου χαρτογράφησης θα μπορούσε να είναι το γεγονός πως κατά την μεταβολή θέσης του ποντικιού στην οθόνη στον κατακόρυφο επίπεδο αλλάζει η συχνότητα ενός ηλεκτρονικού μουσικού οργάνου.

Επιπρόσθετα, σε αυτήν την κατηγορία χαρτογράφησης ο αριθμός των εισόδων και των εξόδων διακρίνονται ως εξής (Hunt, 2000):

- 1. 1 είσοδος σε 1 έξοδο. Κάθε στοιχείο εισόδου αντιστοιχεί σε ένα στοιχείο εξόδου. Αυτό αν και είναι εύκολο στην χρήση και στην κατανόηση, είναι πολλές φορές αντίθετο με την διαίσθηση μας, καθώς ο άνθρωπος έχει μάθει να ελέγχει πολλές παραμέτρους στην καθημερινότητα του ακόμα και για τις πιο απλές λειτουργείες.
- 2. Πολλές είσοδοι σε 1 έξοδο. Πολλά στοιχεία εισόδου αντιστοιχούν σε ένα στοιχείο εξόδου. Το δεξί χέρι κάποιου που παίζει το μουσικό όργανο theremin δίνει στο σύστημα (με αναλογικό τρόπο) πολλές πληροφορίες, όπως είναι η θέση, η ταχύτητα, η περιστροφή του χεριού κ.ά., ωστόσο σαν αποτέλεσμα ελέγχεται μόνο η συχνότητα του οργάνου χωρίς να μεταβάλλεται κάποια άλλη παράμετρος.
- 3. Πολλές είσοδοι σε πολλές εξόδους. Πολλά στοιχεία εισόδου αντιστοιχούν σε πολλά στοιχεία εξόδου. Ένας πιανίστας ελέγχει κατά το παίξιμό του δεκάδες παραμέτρους που επηρεάζουν τον ήχο σε πολλά επίπεδα. Αυτή μπορεί να θεωρηθεί η πιο περίπλοκή χαρτογράφηση αλλά σίγουρα χρήσιμη και θεμιτή στην δημιουργία μουσικών διεπαφών.

Αντιθέτως η υπονοούμενη χαρτογράφηση βασίζεται σε τύπους μοτίβων. Οι είσοδοι δεν μετατρέπονται σε έξοδο απευθείας και συνήθως δεν είναι γνωστή η σχέση μεταξύ των δυο. Οι τελευταίες εξελίξεις στο χώρο της τεχνικής νοημοσύνης έχουν δώσει την δυνατότητα στους προγραμματιστές να χρησιμοποιούν ολοένα και περισσότερο την υπονοούμενη χαρτογράφιση π.χ. μουσική διεπαφή και διάδραση μέσω συναισθημάτων (Volioti, 2016).

## <span id="page-21-0"></span>**2 Συσκευές εισόδου δεδομένων**

Οι συσκευές εισόδου αποτελούν θεμελιώδες στοιχείο στον χώρο της τεχνολογίας και της αλληλεπίδρασης ανθρώπου-υπολογιστή. Πρόκειται για μηχανικά, ηλεκτρονικά, φωτονικά, μαγνητικά κ.α. μέσα, που επιτρέπουν στον χρήστη να εισάγει δεδομένα ή εντολές σε υπολογιστή ή άλλη ηλεκτρονική συσκευή. Αυτές οι συσκευές αποτελούν σύνδεσμο μεταξύ ανθρώπου και τεχνολογίας διευκολύνοντας την αλληλεπίδραση και επιτρέποντας την αποτελεσματική χρήση αναλογικών και ψηφιακών συσκευών. Οι συσκευές εισόδου καλύπτουν εκτενή γκάμα λειτουργιών και χρήσεων, εξυπηρετώντας τις ανάγκες των χρηστών. Ανάμεσά τους, το ποντίκι, το πληκτρολόγιο, οι οθόνες αφής, οι αναλογικοί και οι ψηφιακοί αισθητήρες, οι κάμερες, τα μικρόφωνα, αλλά και πολλές άλλες. Χάρη στην εξέλιξη της τεχνολογίας έχουν δημιουργηθεί τρόποι ώστε οι συσκευές εισόδου να χρησιμοποιούν καινοτόμες και προηγμένες τεχνικές όπως η αναγνώριση φωνής και η ανίχνευση κίνησης. Αυτές οι καινοτόμες λειτουργίες διαμορφώνουν έναν νέο τρόπο αλληλεπίδρασης, επιτρέποντας στον χρήστη να αλληλεπιδρά με την τεχνολογία με πιο φυσικό και άνετο τρόπο (Miranda, 2006).

Οι συσκευές εισόδου λειτουργούν ως γέφυρα μεταξύ του ανθρώπου και των ψηφιακών συσκευών, διευκολύνοντας την επικοινωνία και καθιστώντας την τεχνολογία προσιτή σε όλους. Το μέλλον των συσκευών εισόδου υπόσχεται ακόμη περισσότερες καινοτομίες και αλλαγές, με εντυπωσιακές τεχνολογικές εξελίξεις που θα επηρεάσουν τον τρόπο με τον οποίο ο άνθρωπος αλληλεπιδρά με τον ψηφιακό κόσμο.

### <span id="page-21-1"></span>**2.1 Οπτικές συσκευές εισόδου**

Οι κάμερες αποτελούν ένα χαρακτηριστικό παράδειγμα συσκευών εισόδου. Αρχικά σχεδιασμένες για την καταγραφή εικόνας και βίντεο, οι κάμερες έχουν πλέον εξελιχθεί σε πολυεργαλεία με εκτεταμένες δυνατότητες. Πιο αναλυτικά, λειτουργικά μια κάμερα λαμβάνει φωτόνια από το περιβάλλον και μετατρέπει αυτή την φωτεινότητα σε ψηφιακά σήματα, τα οποία μπορούν έπειτα να αναπαραχθούν ή να αποθηκευτούν. Σήμερα, πολλές σύγχρονες κάμερες διαθέτουν εξελιγμένες λειτουργίες όπως ανίχνευση προσώπου και αυτόματη εστίαση, βελτιώνοντας την εμπειρία του χρήστη. Οι κάμερες μπορούν επομένως να αξιοποιηθούν ως συσκευές εισόδου σε ένα διαδραστικό περιβάλλον και συγκεκριμένα να είναι το μέσο παρακολούθησης μιας κίνησης (motion tracking).

#### <span id="page-22-0"></span>**2.1.1 Οπτική παρακολούθηση κίνησης**

Η παρακολούθηση κίνησης με χρήση κάμερας συμβάλλει στη βελτίωση της αλληλεπίδρασης σε διάφορα περιβάλλοντα, μουσικά και μη. Αυτή η τεχνολογία χρησιμοποιείται ευρέως σε διάφορους τομείς όπως η αστική παρακολούθηση, η ασφάλεια κτιρίων, και ο έλεγχος περιοχών, αλλά στην παρούσα εργασία θα μελετηθεί με γνώμονα την μουσική διάδραση.

Οι σύγχρονες κάμερες παρακολούθησης είναι εξοπλισμένες με προηγμένα χαρακτηριστικά για την ανίχνευση, την αναγνώριση, και την καταγραφή κινήσεων. Οι αλγόριθμοι παρακολούθησης επιτρέπουν στις κάμερες να εστιάζουν σε συγκεκριμένες περιοχές, να παρακολουθούν αντικείμενα, ανθρώπους πρόσωπα, χειρονομίες κ.α.. Στον τομέα της μουσικής διάδρασης, η παρακολούθηση κίνησης με χρήση καμερών ανοίγει νέους ορίζοντες, συμβάλλοντας στη βελτίωση της αντίληψης και της αλληλεπίδρασης στον μουσικό χώρο. Οι τεχνολογίες motion tracking θα μπορούσαν να χωριστούν σε μερικές κατηγορίες με βάση το είδος της κάμερας.

### **2.1.1.1 Κάμερες βάθους**

Οι κάμερες βάθους επιστρέφουν την πληροφορία της κίνησης του αντικειμένου προς παρακολούθηση σε 3 άξονες. Αυτό πολλές φορές επιτυγχάνεται με την χρήση ειδικών καμερών που εκτός από μια συμβατική έγχρωμη κάμερα 2 διαστάσεων, περιλαμβάνουν και αισθητήρες βάθους, οι οποίοι συνήθως λειτουργούν με υπέρυθρη ακτινοβολία και προσφέρουν μια εκτίμηση της θέσης του χρήστη στην τρίτη διάσταση. Παράδειγμα τέτοιου είδους κάμερας αποτελεί το Xbox Kinect το οποίο με την χρήση των παραπάνω δημιουργεί έναν «σκελετό» του χρήστη που κινείται έμπροσθεν της κάμερας σε τρείς διαστάσεις και σε πραγματικό χρόνο (Kohli, 2013). Συνήθως, σε τέτοιους είδους κάμερες τα δεδομένα δεν παρέχουν μεγάλη ακρίβεια γι' αυτό και δεν χρησιμοποιούνται σε διεργασίες όπου η ακρίβεια είναι ύψιστης σημασίας ή οι κίνηση προς παρακολούθηση είναι μικρή στον χώρο π.χ. λεπτομερής παρακολούθηση των δακτύλων ενός ανθρώπου που παίζει ένα μουσικό όργανο. Στην περίπτωση αυτήν τα δάχτυλα κάνουν μικρές, γρήγορες και συνηθώς ανεπαίσθητες, για τέτοιου είδους κάμερες, κινήσεις.

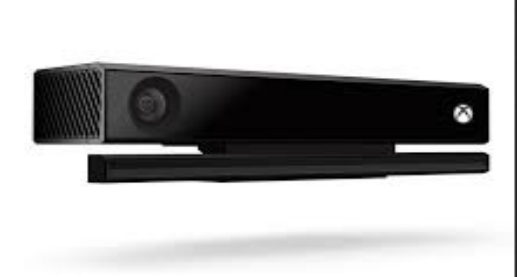

#### <span id="page-23-0"></span>**Εικόνα 2: Xbox Kinect Camera**

### **2.1.1.2 Κάμερες 2 διαστάσεων**

Η επόμενη κατηγορία αφορά κάμερες που δεν έχουν ειδικούς αισθητήρες για την μέτρηση της τρίτης διάστασης (βάθους), αλλά χρησιμοποιούν άλλες διεργασίες για την παρακολούθηση της κίνησης.

#### *2.1.1.2.1 Συστοιχίες καμερών*

Οι συστοιχίες καμερών χρησιμοποιούνται ευρέως στην έρευνα αλλά και στην κινηματογραφική βιομηχανία όπου η ακρίβεια της κίνησης είναι ύψιστης σημασίας. Σε αυτήν την περίπτωση, πλήθος καμερών 2 διαστάσεων που επικοινωνούν με ένα software τοποθετούνται στον χώρο με σκοπό την παρακολούθηση ενός η περισσοτέρων αντικειμένων. Το πλήθος τον καμερών καθορίζει όχι μόνο τον όγκο του χώρου που παρακολουθούν, αλλά και την ακρίβεια του συστήματος. Συνήθως αυτές οι κάμερες δύνανται να παρακολουθούν με μεγάλη ακρίβεια και αξιοπιστία κάποιους σημειωτές (markers), που προσαρτώνται πάνω στο υπό παρακολούθηση αντικείμενο. Αυτά οι σημειωτές είναι δύο ειδών: Ενεργητικοι και παθητικοί.

- Οι ενεργητικοί σημειωτές τα οποία είναι κατ' ουσίαν λυχνίες LED που τοποθετούνται πάνω στο αντικείμενο ενδιαφέροντος και οι κάμερες είναι ρυθμισμένες να παρακολουθούν το φως που εκπέμπουν.
- Οι παθητικοί σημειωτές, δηλαδή ανακλαστικές επιφάνειες, που αντανακλούν το φως συγκεκριμένων μόνο μηκών κύματος στο μη ορατό φάσμα που εκπέμπονται από τις αντίστοιχες κάμερες μέσω ενός ομόκεντρου, ως προς τον φακό, δακτυλίου με LED λυχνίες.

Δύο γνωστά συστήματα που κατατάσσονται σε αυτή την κατηγορία είναι το Vicon και το Optitrack.

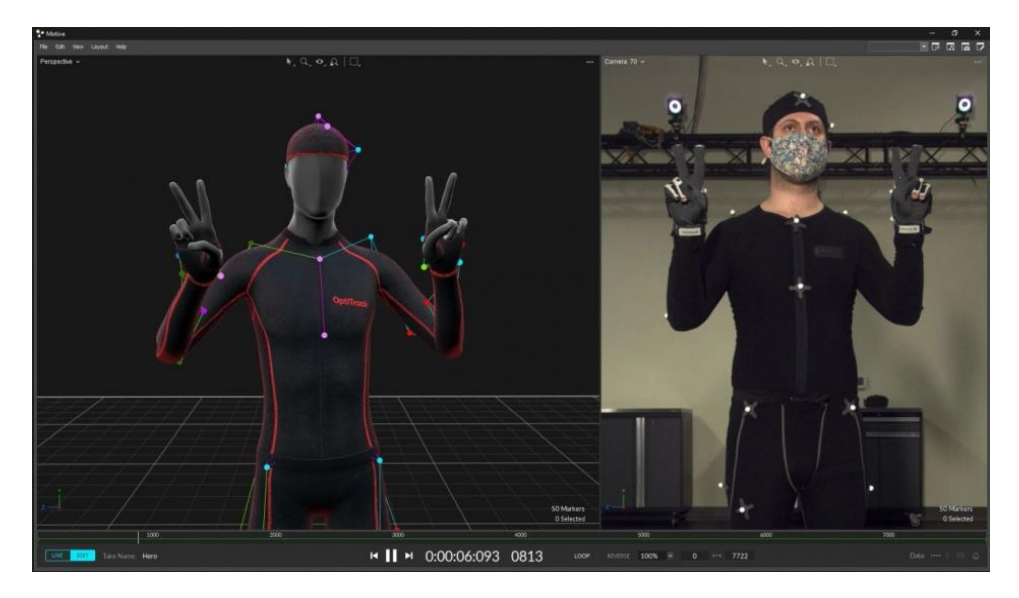

<span id="page-24-1"></span>**Εικόνα 3: Δεξιά ο ηθοποιός με τους ανακλαστήρες. Πίσω του οι κάμερες Optitrack. Αριστερά το ομοίωμα που δημιουργείται στην εφαρμογή του motive (www.awn.com)**

## *2.1.1.2.2 Απλές Κάμερες*

Οι απλές έγχρωμες κάμερες 2 διαστάσεων, κυρίως οι USB web-cameras, αποτελούν μια ευρέως διαδεδομένη και οικονομική λύση για την είσοδο εικόνας σε ψηφιακές συσκευές. Αυτές οι κάμερες προσφέρουν απλουστευμένη χρήση, χαμηλό κόστος και ευελιξία στην εγκατάσταση, καθιστώντας τις προσιτές σε ένα ευρύ φάσμα χρηστών. Οι USB web-cameras συνδέονται εύκολα σε υπολογιστές μέσω θύρας USB, παρέχοντας άμεση δυνατότητα καταγραφής και μετάδοσης εικόνας. Είναι ιδανικές για απλές εφαρμογές παρακολούθησης, βιντεοκλήσεις, και ζωντανή μετάδοση βίντεο μέσω διαδικτύου, αλλά και για παρακολούθηση κίνησης. Μάλιστα πολλές από αυτές τις κάμερες διαθέτουν ενσωματωμένο μικρόφωνο για εύκολη εισαγωγή ήχου. Οι πρόσφατες εξελίξεις στην τεχνολογία καμερών τόσο στο hardware κομμάτι π.χ. μεγαλύτερες αναλύσεις, μεγαλύτερα framerates, καλύτερες χρωματικές αποδώσεις, αυτόματες λειτουργίες εστίασης και φωτεινότητας κλπ., αλλά και στο τρόπου που τις αξιοποιούμε λογισμικά, έχουν ανοίξει νέους ορίζοντες, επιτρέποντας στις απλές κάμερες να παρέχουν εξελιγμένες λειτουργίες μέσω σύνθετου λογισμικού.

### <span id="page-24-0"></span>**2.2 Αξιοποίηση δεδομένων από τις συσκευές εισόδου**

Παρακολούθηση κίνησης: Η παρακολούθηση κίνησης (motion tracking) βασίζεται σε αλγόριθμους που ερμηνεύουν τις αλλαγές στα pixels (εικονοστοιχεία) της εικόνας που μεταδίδει η κάμερα. Κάθε κίνηση προκαλεί αλλαγές στα pixels που ανιχνεύονται από το λογισμικό. Στη συνέχεια, η κάμερα μπορεί να προσδιορίσει τον τύπο της κίνησης και να ανταποκριθεί ανάλογα, επιτρέποντας την ενσωμάτωση σε διάφορα σενάρια, όπως συστήματα μουσικής διασύνδεσης.

Αναγνώριση προσώπου: Η αναγνώριση προσώπου (Face Recognition) βασίζεται στην αναγνώριση μοναδικών χαρακτηριστικών προσώπου, όπως τα σημεία των ματιών και τα χαρακτηριστικά της μύτης. Το λογισμικό εκπαιδεύεται να αναγνωρίζει αυτά τα χαρακτηριστικά και να τα συσχετίζει με συγκεκριμένα άτομα. Κατά αυτόν τον τρόπο, οι κάμερες μπορούν να παρακολουθούν και να αναγνωρίζουν τα πρόσωπα των χρηστών.

Ανίχνευση χειρονομιών: Η ανίχνευση χειρονομιών (gesture recognition) εξαρτάται από την αναγνώριση των κινήσεων των χεριών. Προηγμένο λογισμικό αναλύει τις διακυμάνσεις στη θέση των χεριών και ανταποκρίνεται με αντίστοιχες ενέργειες. Αυτό δίνει τη δυνατότητα στους χρήστες να αλληλεπιδρούν με συστήματα μέσω χειρονομιών, κάτι που το καθιστά ιδανικό για, παραδείγματος χάρη, μουσικές εφαρμογές, αφού η φυσικότητα και η λεπτομέρεια της κίνησης των ανθρωπίνων χεριών είναι μια άριστη επιλογή για τη δημιουργία μοναδικών μουσικών εμπειριών.

Παρακολούθηση χρώματος: Η παρακολούθηση χρώματος (color tracking) είναι μια τεχνική που επιτρέπει σε λογισμικό μέσω καμερών να εντοπίζουν και να παρακολουθούν συγκεκριμένα χρώματα. Αυτή η τεχνολογία βασίζεται στην ανάλυση της εικόνας για να εντοπίσει περιοχές με συγκεκριμένα χρώματα και να τα παρακολουθεί κατά τη διάρκεια της κίνησης. Κατά την παρακολούθηση χρώματος, πρώτα επιλέγεται ένα χρώμα το οποίο θα λειτουργήσει ως σημείο ενδιαφέροντος. Στη συνέχεια, η κάμερα ερευνά τη δισδιάστατη εικόνα για περιοχές που περιλαμβάνουν αυτό το συγκεκριμένο χρώμα, και παρακολουθεί τη θέση αυτής της περιοχής στο χώρο. Τέτοιοι αλγόριθμοι είναι επίσης σε θέση να αντιλαμβάνονται ποικίλες αποχρώσεις του επιλεγμένου χρώματος, προσφέροντας έτσι ευελιξία στην ανίχνευση. Η πρακτική υλοποίηση της τεχνικής παρακολούθησης χρώματος εστιάζει στην εξέταση της δισδιάστατης εικόνας που καταγράφεται από την κάμερα. Οι αλγόριθμοι επεξεργασίας εικόνας αναλύουν τα pixels, τα οποία αποτελούν τα βασικά στοιχεία της εικόνας. Κάθε pixel περιγράφεται από δύο βασικές παραμέτρους: τις συντεταγμένες του στους άξονες x και y, καθώς και τις τιμές των χρωμάτων του. Η αναπαράσταση του χρώματος γίνεται με τη χρήση μιας τριπλέτας τιμών RGB (κόκκινο, πράσινο, μπλε), όπου κάθε τιμή αντιστοιχεί στην ένταση του σχετικού χρώματος. Οι τιμές αυτές είναι που αξιοποιούνται σε μία εφαρμογή. Αξίζει όμως να σημειωθεί πως οι αλγόριθμοι παρακολούθησης χρώματος κρύβουν πολλούς κίνδυνους λόγω της φύσης τους.

Συγκεκριμένα ένα από τα σημαντικότερα προβλήματα είναι η έλλειψη επαρκούς και σταθερού φωτισμού κατά την χρήση, αφού οι διακυμάνσεις στο φως και οι σκιές αλληλεπιδρούν σε μεγάλο βαθμό και αλλάζουν το επιθυμητό αποτέλεσμα.

Παρακολούθηση συνόλου εικονοστοιχείων: Η παρακολούθηση συνόλου εικονοστοιχείων (blob tracking) είναι μια τεχνική ανίχνευσης κίνησης που βασίζεται στην αναγνώριση και παρακολούθηση των "blobs" ή των συνόλων ενωμένων εικονοστοιχείων (pixels). Ένα blob μπορεί να αναπαριστά ένα αντικείμενο, μια κίνηση ή ακόμα και ένα σύνολο από χειρονομίες (Ravipati, 2014). Οι αλγόριθμοι για Blob tracking λειτουργούν με το να εντοπίζουν και να παρακολουθούν τις αλλαγές στη μορφή και τη θέση των blobs στη εικόνα. Αυτό επιτρέπει στις κάμερες να αντιστοιχίζουν τις κινήσεις ή τα αντικείμενα με μία ψηφιακή παράμετρο. Η δυνατότητα ανίχνευσης blobs είναι ιδιαίτερα χρήσιμη σε περιβάλλοντα που χρειάζονται ακριβή και αξιόπιστη παρακολούθηση κίνησης, όπως συστήματα ασφαλείας ή εφαρμογές διασκέδασης.

## <span id="page-27-0"></span>**3 Διαδραστικά Μουσικά Συστήματα**

Στα συμβατικά μουσικά όργανα, η αλληλεπίδραση και η διεπαφή, με την παραγωγή ήχου, αντιστοιχεί στο ίδιο το όργανο. Σε αυτά, ο τρόπος δόνησης και το υλικό κατασκευής είναι κρίσιμοι παράγοντες που καθορίζουν τον τελικό ήχο. Για παράδειγμα, σε ένα βιολί, η τεχνική του δεξιού χεριού του παίκτη και το ξύλο από το οποίο κατασκευάζεται επηρεάζουν την παραγωγή ήχου. Αντίθετα, στα ηλεκτρονικά μουσικά όργανα, η διεπαφή με τον ήχο είναι ανεξάρτητη από το μέσο παραγωγής. Το όργανο που παράγει τον ήχο (π.χ., synthesizer) δεν ταυτίζεται με το όργανο που χρησιμοποιείται για την αλληλεπίδραση (π.χ., MIDI controller). Αυτή η διαφοροποίηση επιτρέπει τη δημιουργία ελεύθερων διεπαφών, αλλά παράλληλα παρουσιάζει προκλήσεις όσον αφορά την επίτευξη φυσικής αίσθησης στην αλληλεπίδραση (Hunt, 2004).

Παρά τις προοπτικές που ανοίγονται με τη σύγχρονη τεχνολογία, η φυσική αλληλεπίδραση στα ηλεκτρονικά μουσικά όργανα παραμένει μια πρόκληση. Η απουσία της φυσικής αντίστασης των χορδών μιας κιθάρας ή της πίεσης ενός πλήκτρου πιάνου, αποτελεί μεγάλο πρόβλημα, καθώς οι μουσικοί συχνά επιζητούν την αυθεντικότητα της αίσθησης και της ανταπόκρισης που προσφέρουν τα συμβατικά αναλογικά όργανα. Ένα ακόμα πρόβλημα είναι η προσπάθεια να αναπαραχθεί η έκφραση που προκύπτει από τη δεξιοτεχνία σε όργανα όπως το βιολί ή το φλάουτο. Η λεπτομέρεια της τεχνικής, ο τρόπος που ένας μουσικός αντιδρά στο όργανο, προσθέτοντας ένταση και συναίσθημα στο παίξιμο, παραμένουν πεδία που οι ψηφιακές διεπαφές δυσκολεύονται να αντιγράψουν απόλυτα.

Για τους παραπάνω λόγους η σχεδίαση ενός λειτουργικού συστήματος που να προσομοιάζει, στο μέγιστο δυνατό την φυσική αλληλεπίδραση αποτελεί πρόκληση απαιτώντας καινοτόμες προσεγγίσεις. Στην προσπάθεια αυτή, ορισμένοι κατασκευαστές προσπαθούν να ενσωματώσουν ειδικούς αισθητήρες (π.χ. πίεσης), επιτρέποντας στον μουσικό να εκφραστεί με πιο φυσικό τρόπο. Παρόλα αυτά, η απόλυτη αναπαραγωγή της φυσικής αλληλεπίδρασης παραμένει ένα ανοιχτό πεδίο έρευνας και ανάπτυξης στον χώρο της ηλεκτρονικής μουσικής.

Ένα άλλο ζήτημα που προκύπτει στα ηλεκτρονικά μουσικά όργανα είναι η αναζήτηση ενός ισορροπημένου τρόπου μεταξύ της ελευθερίας έκφρασης που δίνεται μέσα από τον ψηφιακό κόσμο και του περιορισμού που προσφέρει το φυσικό περιβάλλον και τα αναλογικά μέσα. Η απεριόριστες δυνατότητες στην επεξεργασία ήχου και διάδρασης μέσω ψηφιακών διεπαφών μπορεί να οδηγήσει σε απόλυτη ελευθερία, αλλά ταυτόχρονα μπορεί να χαθεί η σχέση με τον οργανικό χαρακτήρα που διέπει τα συμβατικά μουσικά όργανα.

Στον σύγχρονο κόσμο της ηλεκτρονικής μουσικής, η διεπαφή με τον ήχο συχνά διαμορφώνεται από τη συνολική εμπειρία του μουσικού. Η εξέλιξη της τεχνολογίας θα συνεχίσει να προσφέρει νέες δυνατότητες, ενώ οι δημιουργοί θα προσπαθούν να διατηρήσουν τη σύνδεση με την αισθητική και την ουσία της μουσικής εκφραστικότητας.

Συνοψίζοντας, ενώ στα συμβατικά όργανα το μέσο παραγωγής και η διεπαφή ταυτίζονται, στα ηλεκτρονικά, αυτά διαχωρίζονται, επιτρέποντας μεν δημιουργικότητα, αλλά απαιτώντας ταυτόχρονα καινοτόμες λύσεις για την προσέγγιση της φυσικής αναπαράστασης της αίσθησης στην τεχνολογική αλληλεπίδραση. Αυτός ο τρόπος λειτουργίας επιτρέπει στους καλλιτέχνες να εξερευνήσουν νέες διαστάσεις στη δημιουργία μουσικής, αναστέλλοντας τις παραδοσιακές περιορισμένες προϋποθέσεις των συμβατικών οργάνων.

# <span id="page-29-0"></span>**4 Ηχητική Σύνθεση - Διαμόρφωση**

Στον κόσμο της ηχητικής παραγωγής και της σύνθεσης, τα φίλτρα και τα ηχητικά εφέ είναι βασικά εργαλεία για τη δημιουργία εντυπωσιακών και πρωτότυπων ήχων. Καθένα από αυτά συμβάλλει στη διαμόρφωση του ήχου με μοναδικό τρόπο, προσφέροντας ποικιλία εκφραστικών επιλογών για τους καλλιτέχνες και τους παραγωγούς.

Στον κόσμο των ηχητικών φίλτρων και εφέ, η πληθώρα των διαθέσιμων εργαλείων είναι συναρπαστική και ατελείωτη. Καθένα από αυτά συνεισφέρει στη διαμόρφωση του ήχου με μοναδικό τρόπο, προσφέροντας ανεξάντλητες επιλογές για έκφραση και δημιουργία. Ωστόσο, λόγο της πληθώρας αυτής είναι αδύνατον να αναλύσουμε τα πάντα, γι' αυτό σε αυτήν την εργασία θα επικεντρωθούμε μόνο σε τέσσερα ειδικά εφέ που χρησιμοποιήθηκαν κατά την ανάπτυξη της εφαρμογής.

## <span id="page-29-1"></span>**4.1 Διαμόρφωση Συχνότητας**

Η τεχνική της Διαμόρφωσης Συχνότητας (FM) στην ηχητική σύνθεση είναι η δυναμική αλληλεπίδραση δύο κυματομορφών: μιας κυματομορφής carrier και μιας κυματομορφής modulator. Κατά τη χρήση της FM, η συχνότητα του carrier τροποποιείται από την κυματομορφή του modulator. Οι παράμετροι που επηρεάζονται είναι δύο, η πρώτη είναι η συχνότητα του modulator και επομένως η συχνότητα με την οποία διαμορφώνετε η συχνότητα του carrier, και δεύτερη παράμετρος είναι το πλάτος του modulator που επιδρά στο εύρος τιμών που θα πάρει η συχνότητα του carrier κατά την διαμόρφωση. Όταν εφαρμόζεται στον ήχο με μικρές τιμές παραμέτρων π.χ. κάτω από 15Hz (συχνότητα modulator) και μικρό πλάτος π.χ. 50 Hz, η FM δημιουργεί τον γνωστό ήχο του "vibrato", όπως συμβαίνει συχνά σε ορχηστρικά όργανα. Αντίθετα, όταν οι παράμετροι του FM ρυθμιστούν με μεγαλύτερες τιμές, πάνω από 20Hz και μεγάλο πλάτος του modulator η τεχνική αρχίζει να παράγει αρμονικές σχέσεις. (Chowning, 1977)

## <span id="page-29-2"></span>**4.2 Διαμόρφωση Πλάτους Έντασης**

Παρομοίως με την FM η τεχνική της Διαμόρφωσης Πλάτους (AM) στην ηχητική σύνθεση επικεντρώνεται στη δυναμική αλληλεπίδραση δύο κυματομορφών: μιας κυματομορφής carrier και μιας κυματομορφής modulator. Κατά τη χρήση της τεχνικής AM, η ένταση του ήχου της κυματομορφής carrier τροποποιείται από την κυματομορφή του modulator. Όταν οι παράμετροι ρυθμιστούν με μικρές τιμές, η τεχνική AM δημιουργεί απαλό "τρέμολο," ενώ με

μεγαλύτερες τιμές παραμέτρων παράγει αρμονικές πλούσιες σχέσεις στον ήχο. (Διαμαντόπουλος, 2010)

### <span id="page-30-0"></span>**4.3 Τονική Ολίσθηση**

Η τεχνική της τονικής ολίσθησης (pitch shift) στην ηχητική σύνθεση στοχεύει στο να αλλάξει το ύψος του ήχου χωρίς να επηρεάζει την διάρκεια του. Κατά την εφαρμογή του pitch shift, η συχνότητα του ήχου μετατοπίζεται χωρίς όμως να αλλάζει η χρονική διάρκεια του ήχου. Αυτή η τεχνική επιτρέπει στους καλλιτέχνες να δημιουργούν πρωτότυπες μελωδίες προσαρμόζοντας το τονικό ύψος ενός ήχου. (Διαμαντόπουλος, 2010)

## <span id="page-30-1"></span>**4.4 Καθυστέρηση**

Η τεχνική της καθυστέρησης του ήχου (delay) αποτελεί μια σημαντική τεχνική στον χώρο της ηχητικής σύνθεσης, προσφέροντας μια ευρεία γκάμα εφέ και ενδιαφέροντα μουσικά αποτελέσματα. Η βασική ιδέα του delay είναι η επανάληψη ενός ηχητικού σήματος μετά από ένα χρονικό διάστημα. Αυτό το χρονικό διάστημα, γνωστό και ως "χρόνος καθυστέρησης" ή "delay time", είναι καθοριστικό για το τελικό αποτέλεσμα και μπορεί να είναι μικρό για πιο διακριτικό εφέ ή μεγάλο για έντονες χρονικές μετατοπίσεις. (Διαμαντόπουλος, 2010)

Ένα από τα πιο κοινά εφέ delay είναι η δημιουργία ενός echo ή "αντηχητικού" ήχου. Όταν ο ήχος εκπέμπεται και επαναλαμβάνεται με μικρή καθυστέρηση, δημιουργείται η αίσθηση του ήχου που αντηχεί σε έναν χώρο. Αυτή η εφαρμογή του delay χρησιμοποιείται ευρέως στη μουσική παραγωγή, προσθέτοντας βάθος και χωρική προβολή στον ήχο. Άλλα διάσημα εφέ που αξιοποιούν το delay περιλαμβάνουν το chorus, flanger αλλά και πολλά spatial (χωρικά) και ambiance (αίσθηση περιβάλλοντος ήχου) εφέ. Η εφαρμογή πολλαπλών επαναλήψεων με διαφορετικούς χρόνους καθυστέρησης μπορεί να παράγει πλούσιες, στρώσεις ήχου με πολύπλοκες δομές.

# <span id="page-31-0"></span>**5 Αudiom, πρωτότυπη διαδραστική εφαρμογή**

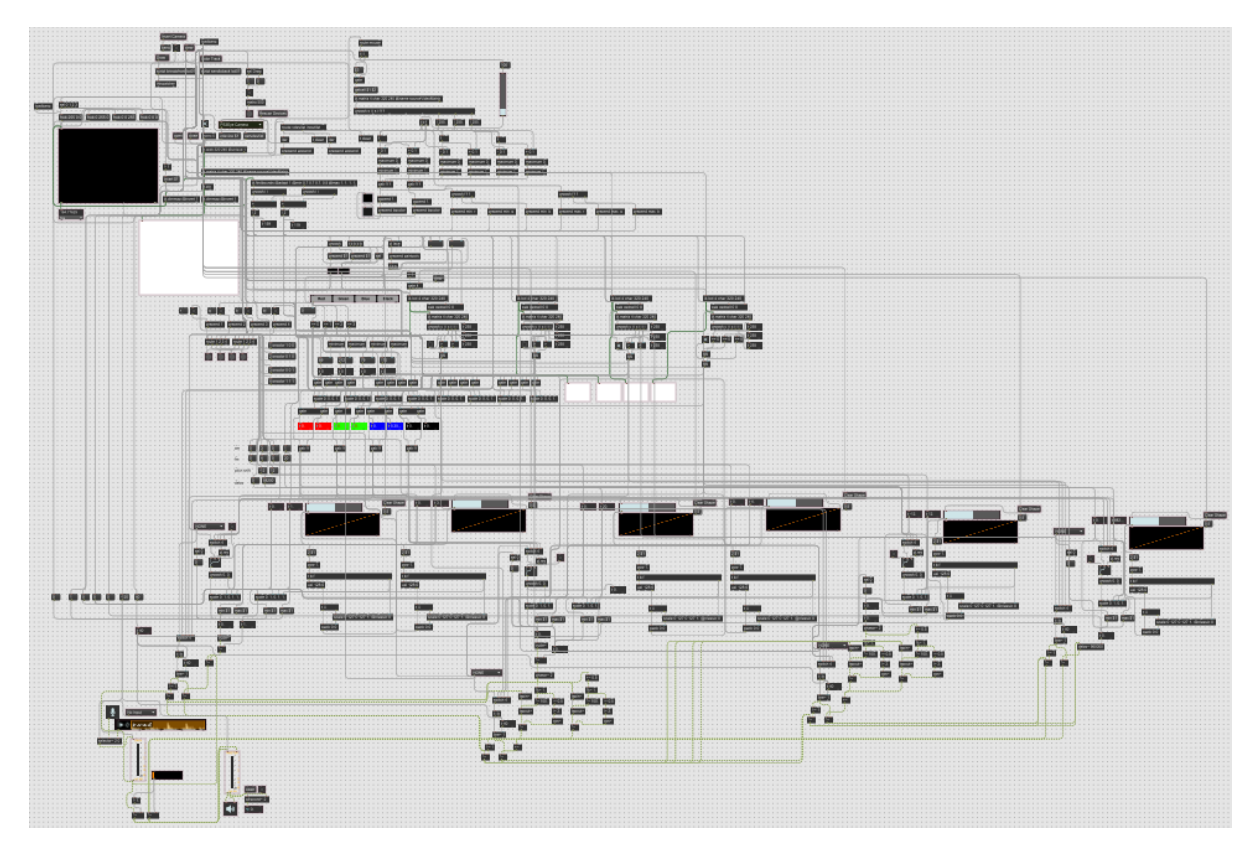

<span id="page-31-1"></span>**Εικόνα 4: Το μεγαλύτερο μέρος του κώδικα της εφαρμογής**

Για την παρούσα εργασία αναπτύχθηκε μια διαδραστική εφαρμογή ενός επαυξημένου ηλεκτρονικού μουσικού οργάνου το οποίο απευθύνεται σε μουσικούς που επιθυμούν να επεκτείνουν τις δυνατότητες του ήδη υπάρχοντος μουσικού οργάνου τους διαμορφώνοντας το ηχητικό αποτέλεσμα με την εφαρμογή διαφόρων ηχητικών εφέ σε πραγματικό χρόνο μέσω της παρακολούθησης των κινήσεών τους.

Η εφαρμογή έχει υλοποιηθεί στο προγραμματιστικό περιβάλλον της Max/Msp και αξιοποιεί μια δισδιάστατη web-κάμερα, που μέσω αλγορίθμου παρακολούθησης χρώματος, επιτρέπει στον χρήστη να ορίζει ένα οποιοδήποτε αντικείμενο ως συσκευή ελέγχου των παραμέτρων

των ηχητικών εφέ. Έπειτα, στο γραφικό περιβάλλον της εφαρμογής, ο χρήστης βλέπει μια προεπισκόπηση της εικόνας που δέχεται η κάμερα και μπορεί πάνω σε αυτήν να σχεδιάσει οποιοδήποτε σχήμα επιθυμεί. Τα σχήματα αυτά αντιπροσωπεύουν τις περιοχές όπου όταν το αντικείμενο προς παρακολούθηση βρίσκεται εντός τους, κάποιο φίλτρο αρχίζει να επιδρά πάνω στον ήχο σε πραγματικό χρόνο. Η επιλογή του εφέ γίνεται μέσα από κάποια καθορισμένα από πριν εφέ και ο χρήστης επιλέγει σε πια περιοχή αντιστοιχεί το εκάστοτε εφέ. Επιπρόσθετα, η είσοδος του αντικειμένου στην περιοχή δεν λειτουργεί απλά σαν «διακόπτης» ενεργοποίησης του εφέ αλλά η κίνηση εντός της επηρεάζει τις παραμέτρους του εφέ. Οι τιμές διαμορφώνονται από την κάθετη και οριζόντια μετατόπιση του αντικειμένου μέσα στην περιοχή και ο χρήστης μπορεί να επιλέξει σε ποια παράμετρο αντιστοιχεί η κάθε κίνηση, το εύρος τιμών που θα πάρει, την φορά αύξησης και μείωσης της τιμής, αλλά και το κατά πόσο γραμμικά μεταβάλλονται οι τιμές. Τέλος, ο χρήστης μπορεί να επιλέξει το πόσο dry-wet είναι ο ήχος, δηλαδή το ποσοστό που επιδρά το εφέ στην τελική μίξη.

### <span id="page-32-0"></span>**5.1 Γραφικό περιβάλλον εφαρμογής**

Η εφαρμογή διαθέτει ένα γραφικό περιβάλλον για τον χρήστη που περιλαμβάνει τέσσερα μέρη. Το πρώτο μέρος αφορά τις ρυθμίσεις της κάμερας και την προεπισκόπησή τους. Το δεύτερο μέρος αφορά την σχεδίαση των περιοχών και τις οπτικές ανατροφοδοτήσεις αυτών. Το τρίτο μέρος περιλαμβάνει την είσοδο ήχου στην εφαρμογή καθώς και ρυθμίσεις εντάσεων και μίξης. Το τελευταίο μέρος περιλαμβάνει τα εφέ. Παρακάτω περιγράφονται αναλυτικά όλα τα εργαλεία που έχει ο χρήστης στην διάθεσή του στο γραφικό περιβάλλον της εφαρμογής.

|                                                                                       |                                                       | <b>Colors</b><br>that are<br>beeing<br>tracked                      | <b>AMPLITUDE MODULATION</b><br><b>REGION COLOR</b><br><b>NONE</b><br>о | $\Box$ 26<br><b>Inverse Inlets</b>              | <b>Press for Instructions</b>                | User Instructions<br>33    |
|---------------------------------------------------------------------------------------|-------------------------------------------------------|---------------------------------------------------------------------|------------------------------------------------------------------------|-------------------------------------------------|----------------------------------------------|----------------------------|
|                                                                                       |                                                       |                                                                     |                                                                        | <b>MIN - MAX AMPLITUDE MODULATION FREQUENCY</b> | MIN - MAX AMPLITUDE MODULATION WIDTH (0 - 1) |                            |
|                                                                                       | 2                                                     |                                                                     | 0.293                                                                  | Clear Shape                                     | $10 - 2911$                                  | Clear Shape                |
|                                                                                       |                                                       |                                                                     |                                                                        | E                                               |                                              |                            |
|                                                                                       |                                                       | <b>Color Range</b><br>Tolerance<br>lower it until                   |                                                                        |                                                 | 31                                           |                            |
| dose<br>open<br><b>Open Camera</b><br><b>Close Camera</b>                             | Invert Camera<br><b>Horizontaly Invert the Camera</b> | only the item<br>197.99579<br>is white)                             | <b>FREQUENCY MODULATION</b>                                            | $\Box$ 26                                       |                                              |                            |
|                                                                                       | 6                                                     | fps $7 -$                                                           | <b>REGION COLOR</b>                                                    | <b>Inverse Inlets</b>                           |                                              |                            |
| <b>Choose Camera Device</b><br>PS3Eye Camera                                          | Rescan Devices Scan for new Camera Device             |                                                                     | <b>NONE</b><br>۰                                                       | $\times$ 28                                     |                                              |                            |
|                                                                                       |                                                       |                                                                     |                                                                        | MIN - MAX FREQUENCY MODULATION FREQUENCY        | <b>MIN - MAX FREQUENCY MODULATION WIDTH</b>  |                            |
| 11 17                                                                                 |                                                       |                                                                     | $\blacksquare$<br>291.4                                                | Clear Shape                                     | $\triangleright$ 20.                         | 3 <sup>2</sup> Clear Shape |
| <b>Draw Color Regions</b><br><b>Draw</b>                                              | 13 Color Track                                        | <b>Choose color to Track</b><br>(press click on the camera display) |                                                                        |                                                 |                                              |                            |
| 14<br>dear<br><b>Clear ALL regions</b><br><b>Black</b><br>Red<br>Green<br><b>Blue</b> | Choose the color of the drawing region                |                                                                     | 31                                                                     |                                                 | 31                                           |                            |
| 15                                                                                    | Preview of the regions                                |                                                                     | <b>PITCH SHIFT</b>                                                     | $\blacksquare$ 26                               | <b>MIN - MAX PITCH SHIFT (SEMITONES)</b>     |                            |
|                                                                                       |                                                       |                                                                     | <b>REGION COLOR</b>                                                    | <b>Inverse Inlets</b>                           | $-12.$<br>$\blacktriangleright$ 12.          | 32 Clear Shape             |
|                                                                                       |                                                       |                                                                     | <b>NONE</b><br>۰<br>-24                                                |                                                 |                                              |                            |
| 16<br>No Input<br><b>Choose Sound Input Method</b>                                    |                                                       |                                                                     |                                                                        |                                                 | 31                                           |                            |
| ►்<br>brushes.aif                                                                     | <b>FADE DURATION</b><br>Sample player                 |                                                                     | <b>DELAY</b>                                                           | $\blacksquare$ 26                               | <b>MIN - MAX DELAY (SAMPLES)</b>             |                            |
| GAIN<br>MASTER 19<br>18                                                               | 140, 25                                               |                                                                     | <b>REGION COLOR</b>                                                    | <b>Inverse Inlets</b>                           | ▶0.<br> 882 <br>29.                          | 32 <sub>Clear</sub> Shape  |
| Wet<br>Dry                                                                            | 22                                                    |                                                                     | <b>NONE</b><br>ו כ־                                                    |                                                 |                                              |                            |
| <b>DAC</b>                                                                            | open<br><b>Browse for record location</b>             |                                                                     |                                                                        |                                                 |                                              |                            |
| 20                                                                                    | <b>Start/Stop Recording</b>                           |                                                                     |                                                                        |                                                 |                                              |                            |
| $= 0$<br>inf dB<br>inf dB                                                             | $\sim 0.$<br><b>Recording Time</b>                    |                                                                     |                                                                        |                                                 |                                              |                            |

<span id="page-33-0"></span>**Εικόνα 5: Το γραφικό περιβάλλον της εφαρμογής**

- 1. Προεπισκόπηση βίντεο από την κάμερα και μέθοδος επιλογής χρώματος καθώς και σχεδίαση περιοχών
- 2. Προεπισκόπηση των αντικειμένων που έχουν ληφθεί ως προς παρακολούθηση
- 3. Εύρος χρωμάτων που παρακολουθείται
- 4. Κουμπί ανοίγματος κάμερας
- 5. Κουμπί κλεισίματος κάμερας
- 6. Κουμπί αντικατοπτρισμού κάμερας
- 7. Ένδειξη της ταχύτητας καρέ της κάμερας
- 8. Ολισθαίνων ρυθμιστής εύρους χρωμάτων προς παρακολούθηση
- 9. Επιλογή κάμερας προς χρήση
- 10. Κουμπί για ανανέωση της λίστας καμερών (9)
- 11. Κουμπί για την είσοδο στην κατάσταση σχεδίασης περιοχών
- 12. Led λυχνία για την οπτική ανατροφοδότηση της κατάστασης "Draw"
- 13. Κουμπί για είσοδο στην κατάσταση επιλογής αντικειμένου προς παρακολούθηση
- 14. Κουμπί εκκαθάρισης όλων των περιοχών που έχουν σχεδιαστεί
- 15. Κουμπιά για επιλογή χρώματος περιοχής και προεπισκόπηση του σχήματος των σχεδιασμένων περιοχών
- 16. Επιλογή εισόδου ήχου (μικρόφωνο ή προηχογραφημένος ήχος)
- 17. Προεπισκόπηση του φορτωμένου προς αναπαραγωγή ήχου και κουμπί έναρξηςπαύσης-επανάληψης του ήχου
- 18. Ρυθμιστής έντασης εισόδου ήχου και οπτική ανατροφοδότηση της στάθμης
- 19. Ρυθμιστής έντασης εξόδου ήχου και οπτική ανατροφοδότηση της στάθμης
- 20. Ολισθαίνων ρυθμιστής επιρροής του φίλτρου (Dry-Wet)
- 21. Ενεργοποίηση του ήχου στην εφαρμογή
- 22. Κουμπί για επιλογή της διαδρομής αποθήκευσης του αρχείου
- 23. Κουμπί για την έναρξη-λήξη εγγραφής ήχου που πρόκειται να αποθηκευτεί
- 24. Ένδειξη χρόνου ηχογράφησης
- 25. Επιλογή χρόνου σε χιλιοστά του δευτερολέπτου μετάβασης του ήχου
- 26. Ένδειξη αν το αντικείμενο βρίσκεται εντός της περιοχής
- 27. Επιλογή ποιας περιοχής αντιστοιχεί σε ποιο φίλτρο
- 28. Αντιστροφή x,y τιμών
- 29. Επιλογή ελάχιστης και μέγιστης τιμής
- 30. Ολισθαίνων ρυθμιστής γραμμικότητας αντιστοίχισης τιμών
- 31. Οπτική ανατροφοδότηση γραμμικότητας τιμών
- 32. Κουμπί επιστροφής στην αρχική (γραμμική) αντιστοίχιση τιμών
- 33. Κουμπί εμφάνισης οδηγιών χρήστη

## <span id="page-34-0"></span>**5.2 Οδηγίες Χρήσης**

Για να χρησιμοποιηθεί η εφαρμογή, ο χρήστης πρέπει να ακολουθήσει κάποια βήματα. Καταρχάς θα πρέπει να διαθέτει έναν υπολογιστή με το πρόγραμμα και να έχει συνδέσει μια βιντεοκάμερα και ακουστικά για τον ήχο.

Ο χρήστης ανοίγοντας την εφαρμογή βλέπει το γραφικό της περιβάλλον. Αρχικά χρειάζεται να επιλέξει ποια κάμερα θέλει να χρησιμοποιήσει από το αντίστοιχο μενού, και να πατήσει το κουμπί "open". Σύντομα θα αρχίσει να βλέπει την προεπισκόπηση της καταγραφής. Αρχικά πρέπει να γίνει *ρύθμιση της αναγνώρισης του αντικειμένου ελέγχου*. Έπειτα, εφόσον έχει αποφασίσει ποιο φυσικό αντικείμενο θα χρησιμοποιήσει για τον χειρισμό, αρκεί να το φέρει στο πλάνο της κάμερας και να κάνει κλικ με το ποντίκι πάνω του, αφού έχει βεβαιωθεί ότι βρίσκεται στην "color track" λειτουργία. Θα δει αμέσως ότι στην διπλανή προεπισκόπηση αρχίζει να εμφανίζει ως λευκή ένδειξη οτιδήποτε βρίσκεται κοντά στο

χρώμα αυτό του αντικειμένου. Στην συνέχεια με την ρύθμιση του tolerance slider και με την οπτική ανατροφοδότηση του προγράμματος ο χρήστης πρέπει να ρυθμίσει το σύστημα έτσι ώστε να εμφανίζεται στη δεύτερη προεπισκόπηση μόνο το αντικείμενο που επιθυμεί με λευκό χρώμα.

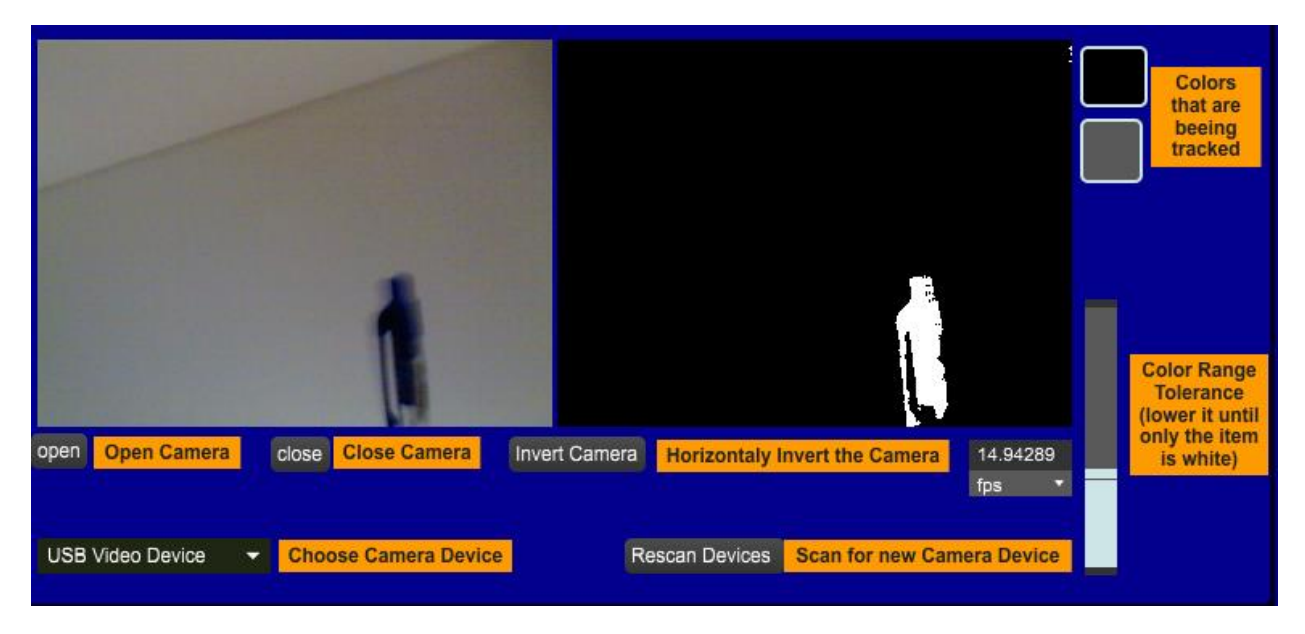

**Εικόνα 6: Παράδειγμα ενός αντικειμένου που γίνεται track. Αριστερά η προεπισκόπηση του βίντεο και δεξιά η έξοδος του αλγόριθμου παρακολούθησης χρώματος**

<span id="page-35-0"></span>Σειρά έχει η *σχεδίαση των περιοχών*. Ο χρήστης πατώντας το κουμπί "Draw" θα δει ένα κόκκινο led να αναβοσβήνει, το οποίο σηματοδοτεί την κατάσταση σχεδιασμού. Ένα χρώμα από τα Red, Green, Blue, Black πρέπει να πατηθεί και ο χρήστης αρκεί να σύρει το ποντίκι πάνω στην προεπισκόπηση του βίντεο για να σχεδιάσει τις περιοχές που επιθυμεί. Αν και στην παρούσα εφαρμογή οι διαθέσιμες περιοχές είναι τέσσερεις, είναι δυνατή η επέκταση του πλήθους τους. Όταν ο χρήστης σχεδιάζει μια περιοχή, βλέπει και το αντίστοιχο σχήμα στις προεπισκοπήσεις της κάθε περιοχής. Οι περιοχές μπορούν να αλληλεπικαλύπτονται, γεγονός που επιτρέπει την ταυτόχρονη συμβολή δύο εφέ. Επίσης ο χρήστης έχει την δυνατότητα με το πάτημα ενός κουμπιού «clear» να διαγράψει και να επανασχεδιάσει τις περιοχές εφόσον το επιθυμεί.

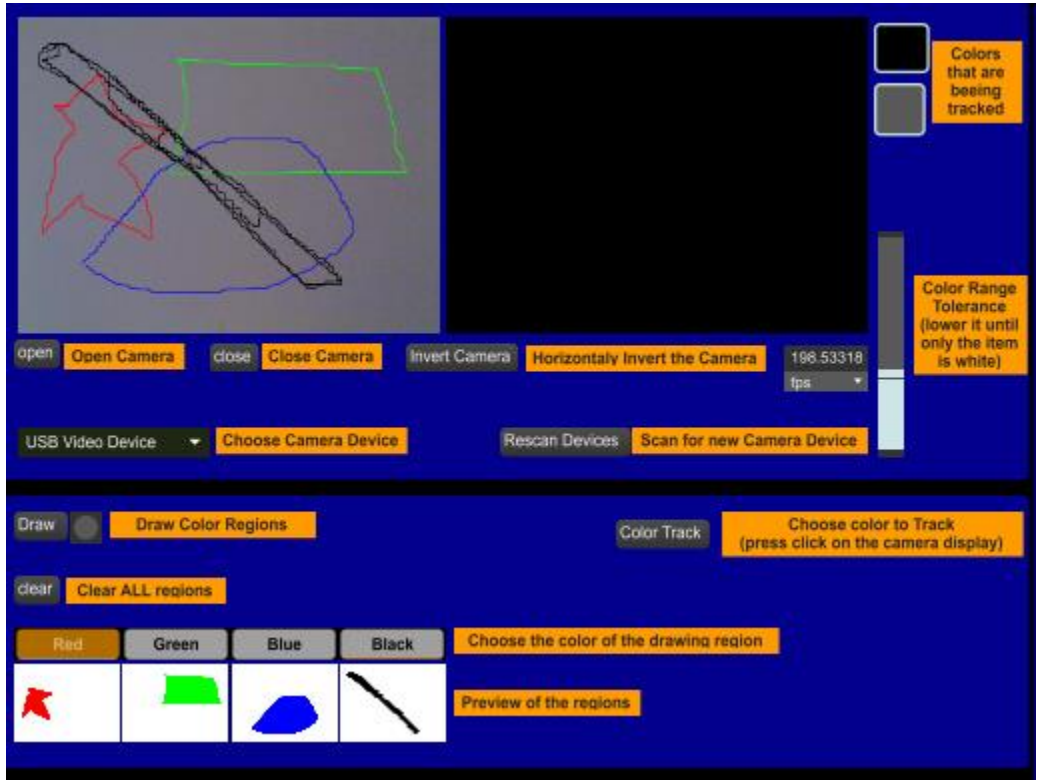

<span id="page-36-0"></span>**Εικόνα 7: Παράδειγμα τεσσάρων περιοχών και οι αντίστοιχες προεπισκοπήσεις τους**

Συνεχίζοντας, ο χρήστης πρέπει να επιλέξει ποια *μέθοδο εισαγωγής ήχου* στο πρόγραμμα επιθυμεί. Συγκεκριμένα μπορεί να επιλέξει μεταξύ α) της ζωντανής καταγραφής ήχου, που προϋποθέτει ο χρήστης να έχει κάποιο μικρόφωνο συνδεδεμένο, ή β) στην αναπαραγωγή προηχογραφημένων ήχων. Και στις δύο περιπτώσεις ο χρήστης πρέπει να ρυθμίσει την επιθυμητή ένταση του ήχου μέσω των «gain» και «master gain», καθώς και την αναλογία «dry-wet», δηλαδή το ποσοστό που επιδρά το εφέ στην τελική μίξη. Στην περίπτωση της επιλογής προ-ηχογραφημένων ήχων ο χρήστης αρκεί να «σύρει» μέσα στην εφαρμογή το αρχείο ήχου, να επιλέξει ποιο μέρος του επιθυμεί να παίξει και να πατήσει το play. Επίσης, η μονάδα αναπαραγωγής του ήχου, ο «player» του προγράμματος, διαθέτει και «loop» συνιστώσα που κάνει τον ήχο να παίζει επαναλαμβανόμενα.

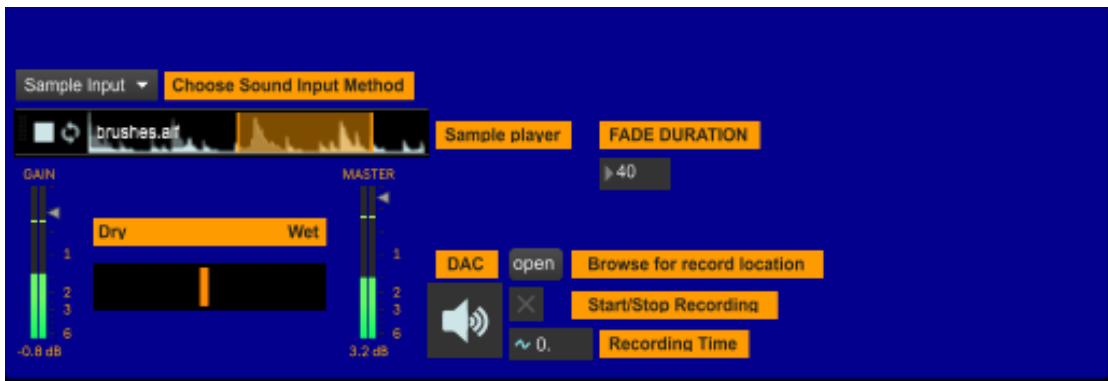

<span id="page-37-0"></span>**Εικόνα 8: Οι χειρισμοί που αφορούν την είσοδο και την έξοδο του ήχου**

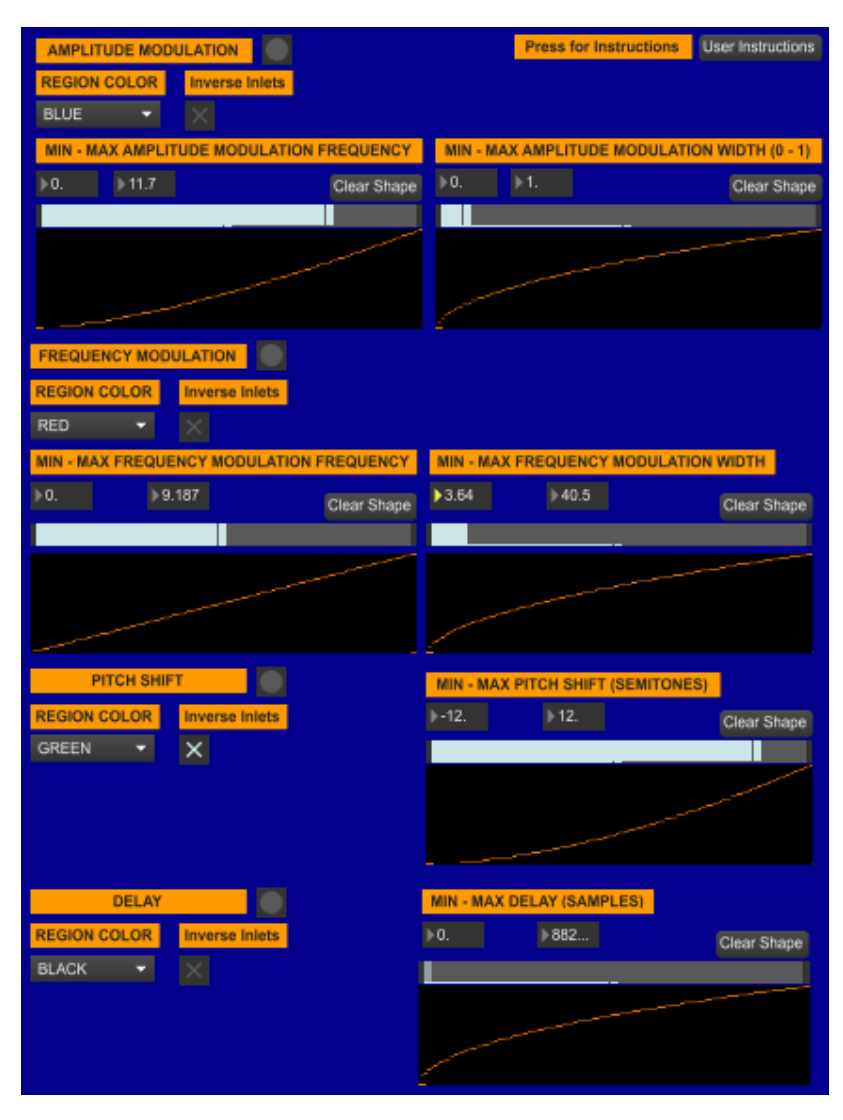

<span id="page-37-1"></span>**Εικόνα 9: Τα εφέ και οι παράμετροί τους**

Τέλος, ο χρήστης πρέπει *να ρυθμίσει τα εφέ* που θέλει να χρησιμοποιήσει. Αρχικά, πρέπει να αντιστοιχήσει το εφέ με την περιοχή ελέγχου. Όπως ήδη αναφέρθηκε, η εφαρμογή διαθέτει τέσσερα εφέ, αλλά υπάρχει δυνατότητα μελλοντικά για επέκταση αυτής της βιβλιοθήκης. Αφού γίνει η αντιστοίχιση, ο χρήστης μπορεί να αρχίσει να αλληλεπιδρά με τις παραμέτρους. Αυτό φυσικά γίνεται εμπειρικά και με βάση το επιθυμητό αποτέλεσμα. Αναλυτικά τα εφέ είναι διαμόρφωση έντασης, διαμόρφωση συχνότητας, μετατόπιση τονικού ύψους και delay. Στην διαμόρφωση έντασης και την διαμόρφωση συχνότητας, ο χρήστης μπορεί να δώσει όρια και να ελέγξει την συχνότητα της διαμόρφωσης αλλά και το πλάτος της διαμόρφωσης. Στην μετατόπιση τονικού ύψους μπορεί να ελέγξει το εύρος τιμών της μετατόπισης σε ημιτόνια. Ενώ στο delay ελέγχει την καθυστέρηση σε δείγματα. Σε όλα τα εφέ μπορεί να αλλάξει η γραμμικότητα του εύρους τιμών των παραμέτρων με την χρήση των ρυθμιστικών, ενώ πέραν της ακουστικής υπάρχει και οπτική ανατροφοδότηση για τον χρήστη.

Όλες οι οδηγίες παρέχονται στον χρήστη και μέσα στο πρόγραμμα με το πάτημα ενός κουμπιού.

| Exit Instructions Welcome!                                                                                                    |  |
|----------------------------------------------------------------------------------------------------|--|
| <b>CAMERA SETTINGS</b>                                                                                                    |  |
| You can press "open" to activate the camera of your choice                                                                                                    |  |
| You can press "close" to de-activate the camera of your choice                                                                                                    |  |
| You can press "invert camera" to mirror the camera in y-axis                                                                                                    |  |
| If your camera doesnt appear in the list you can press "Rescan Devices"                                                                                                    |  |
|                                                                                                    |  |
| <b>CHOOSING COLOR TO TRACK</b>                                                                                                    |  |
| Press the "Color Track" button                                                                                                    |  |
| Click on the camera display on the object you want to track. You should see in the black and white display your object in white color. (TIP choose an item with a very distinctive color from the background) |  |
| Use the "Tolerance Slider" to adjust the range of color that is tracked untill the only white object is the one you want to be tracked                                                                        |  |
| Dont forget to press the "Draw" Button at the end                                                                                                    |  |
| <b>DRAWING REGIONS</b>                                                                                                    |  |
| Press the "Draw" button. The LED must flash red                                                                                                    |  |
| Choose one of the colored regions (Red, Green, Blue, Black)                                                                                                    |  |
| Click and drag on the camera display to draw your region. After release you should see your region on the small desplays.                                                                                     |  |
|                                                                                                    |  |
| <b>ABOUT SOUND</b>                                                                                                    |  |
| Press the ezdac- (speaker button) to activate/ de-activate all sound and dac features                                                                                                    |  |
| Choose between Mic inout and Sample input                                                                                                    |  |
| If you choose Sample input drag and drop the sample in the player                                                                                                    |  |
| You can press play on the player and also put the sample on repeat. Also you can select a part of the sample with the orange region on the player.                                                            |  |
| Once you selected the input adjust the Gain                                                                                                    |  |
| Adjust the Dry - Wet slider<br>The master fader is the level of the output sound                                                                                                    |  |
| The fade duration is a number in millisecond that adjust the time of fade when entering or exiting a region                                                                                                   |  |
| You can record by first pressing the "open" button to choose the location and then pressing the toggle to start/stop recording.                                                                               |  |
|                                                                                                    |  |
| <b>ABOUT FILTERS</b>                                                                                                    |  |
| First choose the region that the filter will take info from                                                                                                    |  |
| You can give the Max/Min values for the filter parameters                                                                                                    |  |
| The inverse inlets toggle will swap the parameters in x/y-axis                                                                                                    |  |
| the slider will adjust the linearity mapping of the parameter                                                                                                    |  |

<span id="page-38-1"></span>**Εικόνα 10: Οι οδηγίες του χρήστη εντός της εφαρμογής**

## <span id="page-38-0"></span>**5.3 Λειτουργία εφαρμογής**

Παρακάτω θα αναλυθεί σε έναν βαθμό η λειτουργία της εφαρμογής.

#### <span id="page-39-0"></span>**5.3.1 Κώδικας παρακολούθησης χρώματος και λειτουργιών κάμερας**

Η max/msp χρησιμοποιεί το αντικείμενο [jit.grab] για να διαβάζει τα δεδομένα που έρχονται από την κάμερα. Το αντικείμενο αυτό μπορεί να ενεργοποιείται/απενεργοποιείται με τα μηνύματα [open] και [close] και επίσης δίνει την δυνατότητα στον χρήστη να επιλέξει ποια από τις συνδεδεμένες κάμερες στον υπολογιστή θέλει να αξιοποιήσει.

Τα δεδομένα του βίντεο έπειτα στέλνονται σε ένα αντικείμενο [jit.matrix] για αποθήκευση σε έναν πίνακα, βάσει του οποίου μπορούν να υποστούν περεταίρω επεξεργασία.

Στην συνέχεια, αυτά τα δεδομένα στέλνονται ταυτόχρονα προς το αντικείμενο [jit.pwindow] που αναλαμβάνει την προεπισκόπηση του βίντεο, αλλά και στο αντικείμενο [jit.pix]. Πριν από το [jit.pwindow] αντικείμενο παρεμβάλλεται το αντικείμενο [jit.dimmap @invert 1]. Το αντικείμενο αυτό μπορεί να αναδιατάξει τα δεδομένα του πίνακα και η λειτουργεία invert καθρεπτίζει την εικόνα οριζόντια. Αυτό χρησιμεύει ιδιαίτερα ώστε ο χρήστης να μπορεί με το πάτημα ενός κουμπιού να αντιστρέψει την εικόνα.

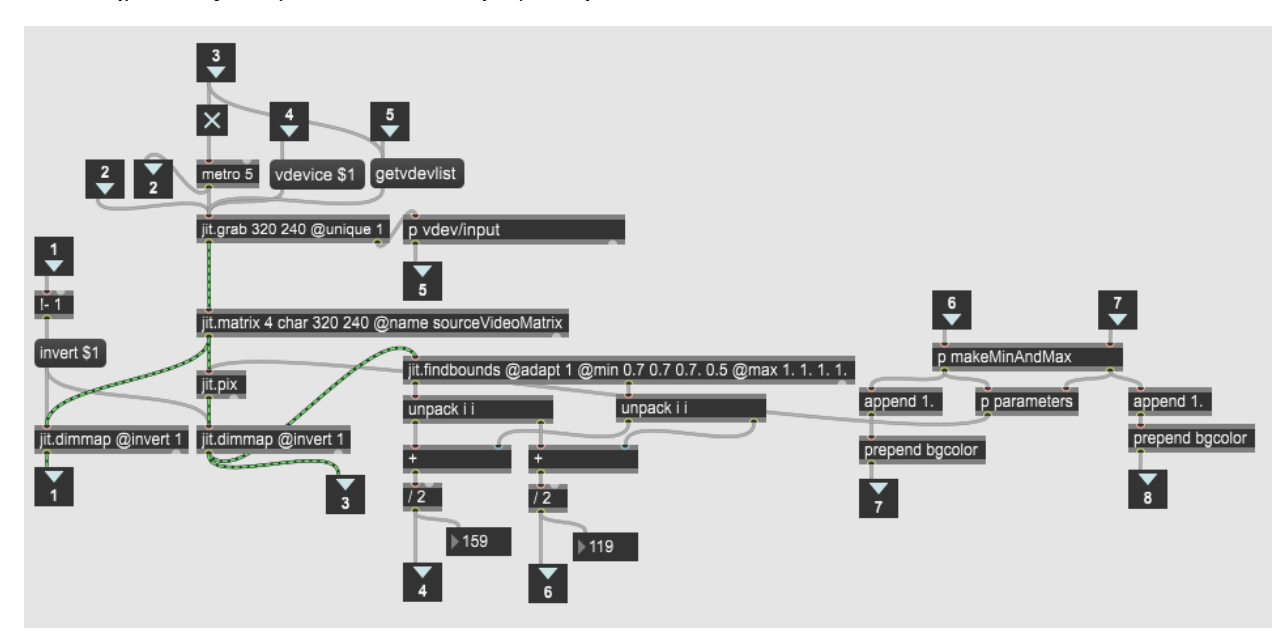

<span id="page-39-1"></span>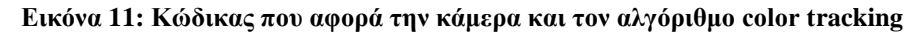

Παράλληλα ο χρήστης πατώντας πάνω στο [jit.pwindow] στέλνει μια πληροφορία που περιέχει τις συντεταγμένες (x,y) του pixel που πατήθηκε. Επομένως, ο χρήστης πατώντας πάνω στο αντικείμενο που βλέπει μέσα στην προεπισκόπηση του [jit.pwindow], επιλέγει το αντικείμενο αυτό προς παρακολούθηση και η θέση του αντικειμένου στέλνεται στο αντικείμενο [jit.matrix] που μπορεί και διαβάζει από το πίνακα που έχουν αποθηκευτεί τα δεδομένα την rgb τιμή του pixel που επιλέχθηκε. Παράλληλα ο χρήστης επιδρά με το tolerance slider και ορίζει το χρωματικό εύρος που παρακολουθείται. Αυτές οι τιμές

στέλνονται εξωτερικά σε δύο [panel] (βλέπε εικόνα 5) που αποτελούν οπτική ανατροφοδότηση του χρήστη αλλά και στο αντικείμενο [jit.pix].

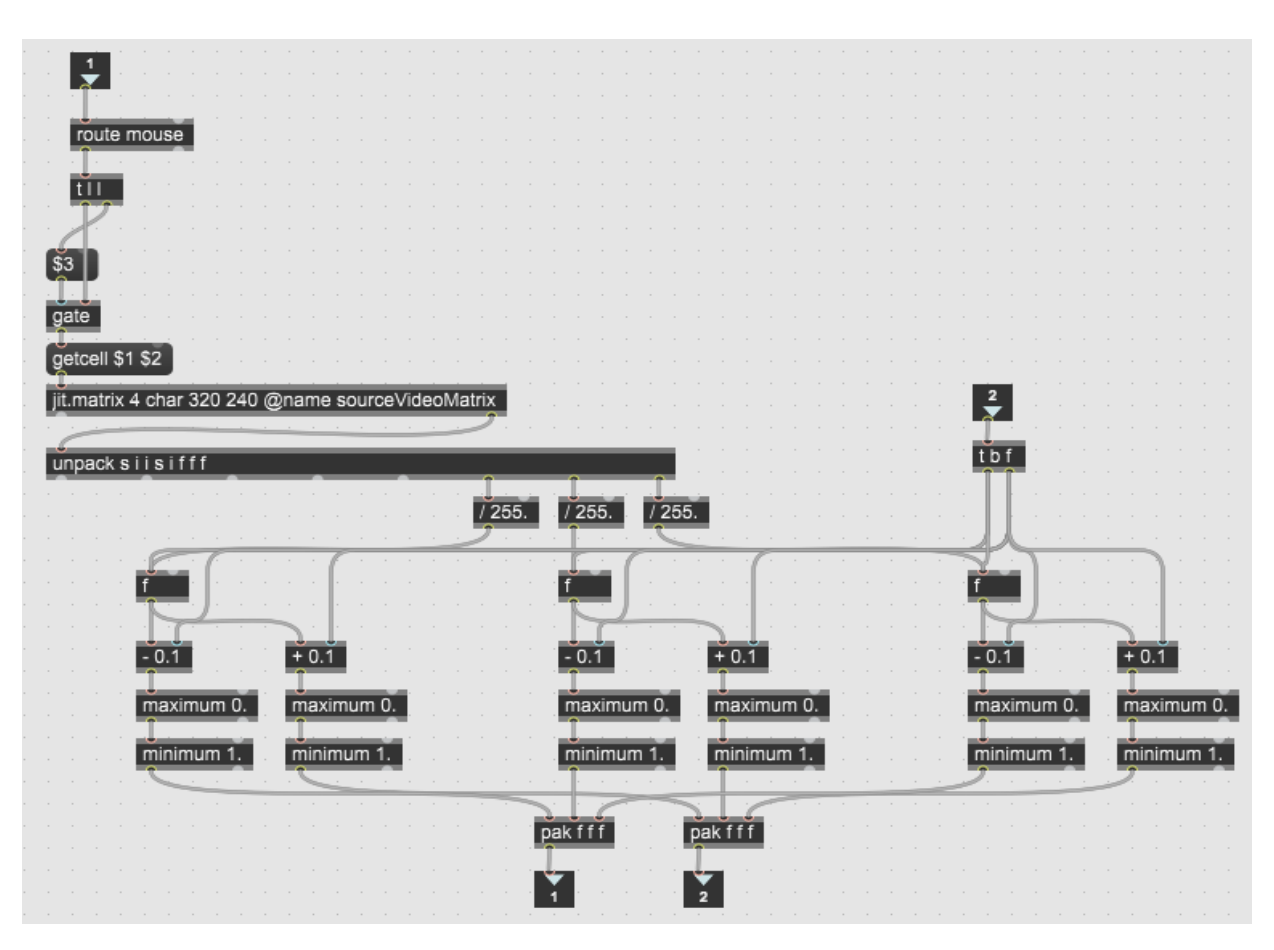

<span id="page-40-0"></span>**Εικόνα 12: Κώδικας που δημιουργεί το εύρος του χρώματος που παρακολουθείται**

Στο [jit.pix] δημιουργείται ένα δεύτερο matrix το οποίο έχει ως λευκό χρώμα όλα εκείνα τα pixel τα οποία είναι μέσα στο εύρος τιμών των χρωμάτων που έχει ορίσει ο χρήστης και ως μαύρο χρώμα όλα τα υπόλοιπα pixels.

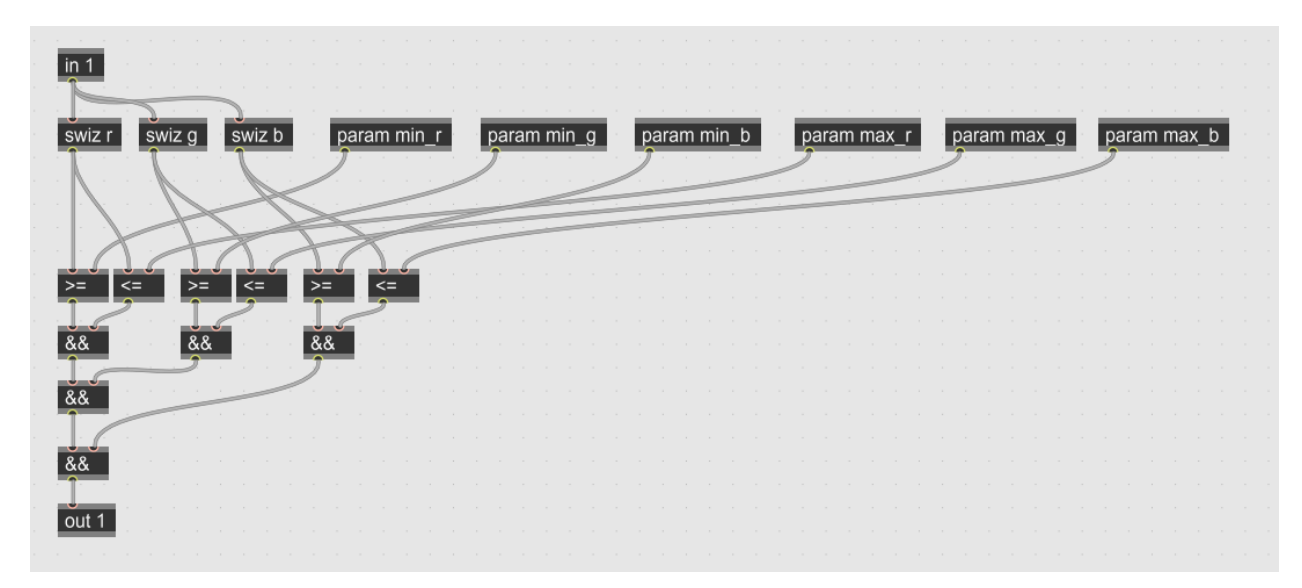

#### <span id="page-41-1"></span>**Εικόνα 13: O κώδικας πίσω από το αντικείμενο [jit.pix]**

To [jit.pix] στέλνει το δεύτερο matrix στο αντικείμενο [jit.findbounds] το οποίο εφαρμόζει ένα παραλληλόγραμμο γύρω από τα λευκά pixels, δηλαδή τα pixels στα οποία απαντάται το εύρος χρωμάτων προς παρακολούθηση. Το αντικείμενο [jit.findbounds] επιστρέφει τις συντεταγμένες x,y, της πάνω αριστερής και της κάτω δεξιάς γωνίας του παραλληλογράμμου. Προσθέτοντας και διαιρώντας διά 2 τις x και y τιμές αντίστοιχα, προκύπτει το κέντρο του παραλληλογράμμου που μπορεί να ταυτιστεί και με το δισδιάστατο κέντρο βάρους του αντικειμένου προς παρακολούθηση. Αυτό έχει επιλεχθεί, καθώς συνήθως ο χρήστης αντιλαμβάνεται ως σημείο ελέγχου το κέντρο του αντικειμένου.

#### <span id="page-41-0"></span>**5.3.2 Κώδικας σχεδίασης περιοχών**

Η σχεδίαση των χρωματικών περιοχών γίνεται σε ένα αντικείμενο [lcd] που «έρχεται μπροστά» από το αντικείμενο [jit.pwindow]. Για να γίνει αυτό ο χρήστης ενεργοποιεί την κατάσταση Draw που με την χρήση του μηνύματος [script bringtofront lcd01] στέλνει το αντικείμενο μπροστά, και έτσι ο χρήστης δεν κλικάρει πλέον το αντικείμενο [jit.pwindow] αλλά το αντικείμενο [lcd]. Έπειτα, ο χρήστης επιλέγει ποια περιοχή θέλει να ζωγραφίσει πατώντας το αντίστοιχο κουμπί από τις επιλογές Red, Green, Blue, Black. Η επιλογή αυτή στέλνεται ταυτόχρονα σε 3 σημεία του προγράμματος. Το πρώτο είναι το ίδιο το αντικείμενο [lcd] με σκοπό να αλλάξει το χρώμα της σχεδίασης στο αντίστοιχο χρώμα που επιλέχθηκε, το δεύτερο είναι το κομμάτι του κώδικα που υπολογίζει το μέγεθος του σχήματος με σκοπό τον υπολογισμό της θέσης του αντικειμένου προς παρακολούθηση εντός της σχεδιασμένης περιοχής, που αναλύεται παρακάτω, και το τρίτο αφορά το σημείο που ελέγχει αν το αντικείμενο προς παρακολούθηση είναι εντός κάποιας περιοχής.

Κατά την διάρκεια σχεδίασης της περιοχής, το αντικείμενο [lcd] στέλνει όλα τα ζευγάρια συντεταμένων (x,y) τιμών που διατρέχει το ποντίκι του χρήστη. Αυτά τα ζευγάρια οδηγούνται σε ένα άλλο μέρος του patch που συνενώνονται σε μία λίστα. Όταν ο χρήστης ολοκληρώσει τον σχεδιασμό μια περιοχής, η λίστα αυτή στέλνεται στα κομμάτια κώδικα όπως θα αναλυθεί παρακάτω.

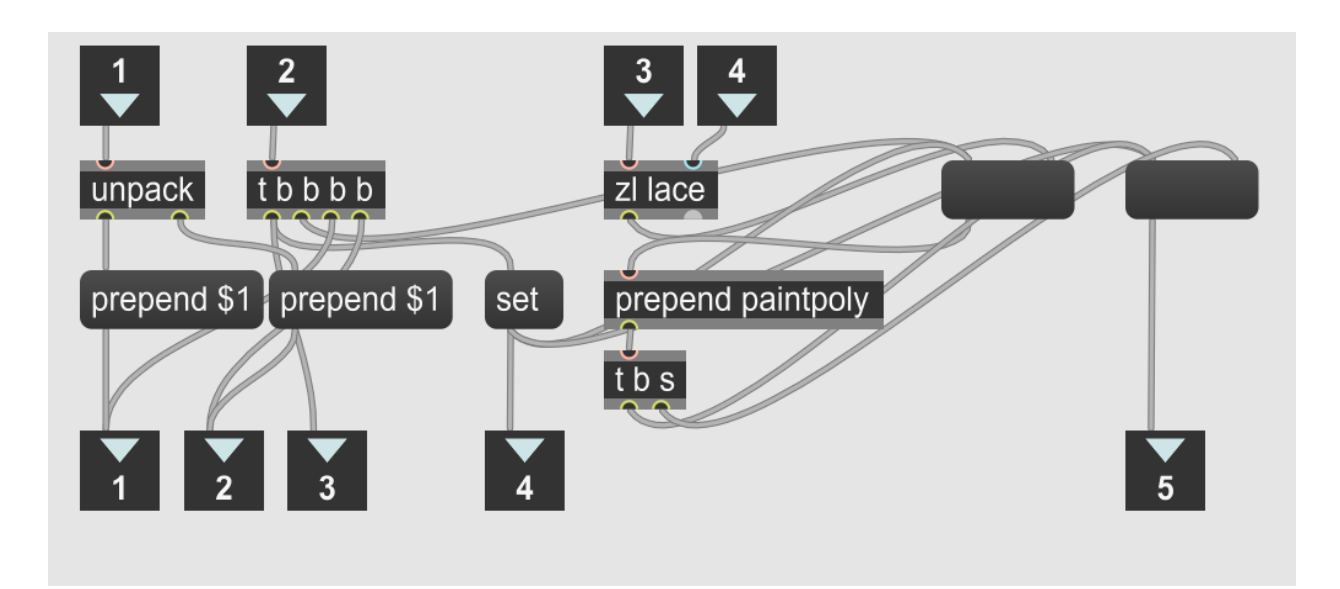

#### <span id="page-42-0"></span>**Εικόνα 14: Ο κώδικας που δημιουργεί τις λίστες των τιμών του περιγράμματος του σχήματος**

Το μέρος του patch που είναι υπεύθυνο για τον εντοπισμό της εισόδου του υπό παρακολούθηση αντικειμένου σε κάποια από τις οριοθετημένες περιοχές, λαμβάνει τα στοιχεία α) τον αύξοντα αριθμό της περιοχής που έχει ο χρήστης επιλέξει να σχεδιάσει, β) την λίστα με τις τιμές του σχήματος, ώστε με αυτόν τον τρόπο να τις αποθηκεύει σε ένα αντικείμενο [jit.lcd] και τις αποτυπώνει με την βοήθεια ενός αντικειμένου [jit.pwindow]. Να σημειωθεί πως υπάρχουν τέσσερεις μηχανισμοί σε αυτό το στάδιο, ένας για την κάθε περιοχή και ο διαχωρισμός γίνεται με το αντικείμενο [gate]. Το αντικείμενο [jit.lcd] στέλνει το σχήμα της εκάστοτε περιοχής σε ένα [jit.matrix] το οποίο μέσα από το αντικείμενο [pak getcell] λαμβάνει τις τιμές του κέντρου του αντικειμένου υπό παρακολούθηση όπως εξετάσθηκαν προηγουμένως. Το αντικείμενο [jit.matrix] έχει ως έξοδο τις τιμές rgb χρώματος της θέσης (x,y) που είναι αποθηκευμένες στο αντικείμενο [jit.lcd]. Αφού όπως αναφέρθηκε υπάρχει μόνο το ένα σχήμα αποθηκευμένο σε αυτήν την περιοχή, η έξοδος είναι πάντα δύο περιπτώσεις: ή α) οι τιμές είναι εντός σχήματος συνεπώς η έξοδος είναι το χρώμα της περιοχής ή β) δεν είναι εντός σχήματος οπότε η έξοδος είναι τιμές του λευκού χρώματος. Τέλος η έξοδος περνάει μέσα από μερικές λογικές συγκρίσεις και τελική έξοδος από αυτό το

κομμάτι κώδικα είναι μια κατάσταση 0 ή 1 για κάθε περιοχή, που σηματοδοτεί αν βρίσκεται το αντικείμενο που παρακολουθείται εντός ή εκτός της περιοχής αυτής.

![](_page_43_Figure_1.jpeg)

<span id="page-43-0"></span>**Εικόνα 15: Ο κώδικας εντοπισμού εισόδου αντικειμένου σε περιοχή**

Το άλλο σημαντικό μέρος κώδικα σε αυτό το στάδιο υπολογίζει τις ακραίες τιμές της εκάστοτε περιοχής που σχεδιάζεται. Το κομμάτι του κώδικα υπεύθυνο για αυτήν την διαδικασία λαμβάνει ως είσοδο τον α/α της περιοχής που έχει επιλέξει ο χρήστης για να σχεδιάσει και την λίστα με τις τιμές της περιοχής. Έτσι βρίσκοντας τις ακραίες τιμές (x,y) της περιοχής δημιουργεί ένα νοητό παραλληλόγραμμο που περιβάλλει-εφάπτεται στην περιοχή. Αυτές οι τιμές επιτρέπουν τον εντοπισμό της σχετικής θέσης του προς παρακολούθηση αντικειμένου μέσα στην περιοχή.

![](_page_44_Figure_0.jpeg)

<span id="page-44-0"></span>**Εικόνα 16: Παράδειγμα περιοχής**

Χρησιμοποιώντας το αντικείμενο [gate] οι συντεταγμένες (x,y) του υπό παρακολούθηση αντικειμένου οδηγούνται με βάση το σε ποια περιοχή βρίσκεται το αντικείμενο στο [scale] που κανονικοποιεί (normalize) την θέση από 0-1.

![](_page_44_Figure_3.jpeg)

<span id="page-44-1"></span>**Εικόνα 17: Κώδικας κανονικοποίησης**

Τέλος, η είσοδος ή η έξοδος σε μία περιοχή του υπό παρακολούθηση αντικειμένου, ενεργοποιεί μια οπτική ανατροφοδότηση τύπου led που ενημερώνει τον χρήστη σε ποιες περιοχές, και κατ' επέκταση ποια εφέ, έχει ενεργοποιήσει με το αντίστοιχο χρώμα.

#### <span id="page-45-0"></span>**5.3.3 Παράμετροι**

Στην συνέχεια οι κανονικοποιημένες τιμές θέσης του υπό παρακολούθηση αντικειμένου πρέπει να αντιστοιχηθούν στις παραμέτρους των εφέ. Η διαδικασία αυτή ξεκινάει με τον χρήστη να επιλέγει μέσω ενός αντικειμένου [umenu] το εφέ που θα αντιστοιχήσει σε κάθε μια περιοχή. Η επιλογή του αντικειμένου [umenu] δρομολογεί ποιες τιμές κανονικοποιημένων θέσεων θα περάσουν μέσω του αντικειμένου [switch]. Σε αυτό το σημείο ο χρήστης έχει επίσης την επιλογή να διαλέξει ποια μεταβολή (οριζόντια ή κάθετη) στην θέση του αντικειμένου θα αντιστοιχεί σε ποια παράμετρο. Για ευκολία, τα εφέ που διατίθενται αυτήν την στιγμή έχουν 1 ή 2 παραμέτρους, οπότε αυτό ελέγχεται εύκολα με ένα αντικείμενο [gswitch] 2 καταστάσεων. Έπειτα, ο χρήστης πρέπει να ορίσει τις ακραίες τιμές της κάθε παραμέτρου για κάθε φίλτρο που έχει επιλέξει. Οι τιμές αυτές οδηγούνται σε ένα αντικείμενο [scale] και μετατρέπουν το ήδη υπάρχον κανονικοποιημένο (0-1) εύρος τιμών της θέσης του υπό παρακολούθηση αντικειμένου στο ορισμένο από το χρήστη εύρος. Επίσης, το αντικείμενο [scale] αναλαμβάνει την γραμμικότητα του εύρους τιμών και ο χρήστης με ένα αντικείμενο [slider] ελέγχει αυτόν τον όρο γραμμικότητας. Αξίζει να σημειωθεί, πως για ευκολία της χρήσης της εφαρμογής, το πρόγραμμα κατά το άνοιγμά του έχει καταχωρημένες κάποιες ενδεικτικές τιμές για όλα τα εφέ, όπως επίσης και επιλογή για αποθήκευση κάποιων ενδιαφερόντων καταστάσεων από τον χρήστη για μελλοντική χρήση.

![](_page_45_Figure_2.jpeg)

<span id="page-45-2"></span>**Εικόνα 18: Κώδικας scaling τιμών παραμέτρων**

#### <span id="page-45-1"></span>**5.3.4 Ηχητικά Εφέ**

Τα εφέ που επιλέχθηκαν ήταν τέσσερα: η διαμόρφωση έντασης, η διαμόρφωση συχνότητας, η αλλαγή τονικού ύψους και η καθυστέρηση.

Το *εφέ της καθυστέρησης* χρησιμοποιεί ένα αντικείμενο [delay~] και παίρνει μία παράμετρο σαν είσοδο που είναι το πόσα samples να καθυστερήσει ο ήχος.

![](_page_46_Picture_1.jpeg)

#### <span id="page-46-0"></span>**Εικόνα 19: Το εφέ Καθυστέρησης**

Το *εφέ της διαμόρφωσης έντασης* χρησιμοποιεί μια γεννήτρια ημιτόνου και πολλαπλασιάζει το ημίτονο που παράγεται με τις τιμές της κυματομορφής του ήχου και έτσι διαμορφώνει την έντασή του με περιοδικό ρυθμό. Οι παράμετροι που χρειάζονται είναι δύο: η συχνότητα της γεννήτριας διαμορφωτή που ρυθμίζει το πόσο γρήγορα θα αυξομειώνεται η ένταση, και η ένταση της γεννήτριας διαμορφωτή που παίρνει τιμές από 0-1 και ρυθμίζει το ποσοστό μείωσης της έντασης. Αν για παράδειγμα η ένταση της γεννήτριας ρυθμιστεί στο 1 τότε ο ήχος της γεννήτριας σε μία περίοδο βαθμιαία, θα «σβήνει» τελείως και θα παίζει ξανά στο μέγιστο πλάτος

![](_page_46_Picture_4.jpeg)

**Εικόνα 20: Εφέ διαμόρφωσης πλάτους έντασης**

<span id="page-46-1"></span>Το *εφέ της αλλαγής τονικού ύψους* παίρνει ως είσοδο έναν αριθμό και όπως υπονοεί και το όνομα μετατοπίζει το τονικό ύψος του ήχου σε ημιτόνια. Ο ήχος περνάει μέσα από τα αντικείμενα [tapin~] και [tapout~] τα οποία είναι μια σειρά καθυστερήσεων. Η τιμή της καθυστέρησης ρυθμίζεται μέσω του αντικειμένου [phasor~], που είναι μια περιοδική γεννήτρια τιμών από 0 έως 1, το οποίο «συμπυκνώνει» ή «αραιώνει» τα δείγματα που δέχεται η σειρά καθυστέρησης και ο ήχος αυξάνει ή μειώνει στο τονικό του ύψος με την σχέση:

[Συχνότητα\_Εξόδου]=[Συχνότητα\_Εισόδου]\*(1–[Συχνότητα\_Φάσορα]\*[Παράθυρο\_Καθυστέρησης] / 1000).

![](_page_47_Figure_1.jpeg)

<span id="page-47-0"></span>**Εικόνα 21: Εφέ μετατόπισης τονικού ύψους**

Το *εφέ διαμόρφωσης συχνότητας* χρησιμοποιεί τον σκελετό του εφέ της μετατόπισης τονικού ύψους με μοναδική αλλαγή ότι το αντικείμενο [phasor] δεν παίρνει έναν αριθμό σαν τιμή αλλά την έξοδο μιας γεννήτριας ημιτόνων. Αυτό έχει σαν αποτέλεσμα την περιοδική αυξομείωση του τονικού ύψους του ήχου. Το εφέ έχει 2 παραμέτρους: την συχνότητα και το πλάτος της γεννήτριας τα οποία καθορίζουν την ταχύτητα μετατόπισης του τονικού φάσματος και το εύρος της μετατόπισης αντίστοιχα.

![](_page_48_Picture_0.jpeg)

<span id="page-48-0"></span>![](_page_48_Figure_1.jpeg)

Επίσης υπάρχει ρύθμιση του χρόνου που απαιτείται προκειμένου το εφέ να αρχίσει να επιδρά ή να εξασθενεί όταν ο χρήστης εισέρχεται σε μία περιοχή και το ενεργοποιεί. Αυτό γίνεται με τη χρήση του κώδικα που φαίνεται στην εικόνα 23.

![](_page_48_Figure_3.jpeg)

<span id="page-48-1"></span>**Εικόνα 23: Κώδικας Fade**

Τέλος, υπάρχει επιλογή αποθήκευσης των ήχων που παράγονται από την εφαρμογή μέσω του αντικειμένου [sf,record].

## <span id="page-49-0"></span>**5.4 Χρήση της εφαρμογής**

Παρακάτω παρουσιάζεται ένα παράδειγμα χρήσης της εφαρμογής από έναν ντράμερ, όπου η άκρη μιας μπαγκέτας ντραμς χρωματίστηκε με σκοπό να χρησιμοποιηθεί ως το υπό παρακολούθηση αντικείμενο.

![](_page_49_Picture_3.jpeg)

<span id="page-49-1"></span>**Εικόνα 24: Χρήση της εφαρμογής από ντράμερ. Διακρίνονται το μικρόφωνο και η κάμερα σαν συσκευές εισόδου. Επίσης διακρίνεται η χρωματισμένη μπαγκέτα με σκοπό την παρακολούθηση της από το πρόγραμμα**

<span id="page-49-2"></span>Παρακάτω, στην εικόνα 25, παρατηρούνται τα εξής:

- Οι χρωματικές περιοχές που επέλεξε ο ντράμερ να αξιοποιήσει βρίσκονται «πάνω» στην μεμβράνη του ταμπούρου (snare), έτσι το σημείο όπου θα χτυπηθεί το ταμπούρο ενεργοποιεί διαφορετικό εφέ.
- Στην προεπισκόπηση φαίνεται το άσπρο σημάδι από την επιτυχή παρακολούθηση χρώματος στην μπαγκέτα.

![](_page_50_Picture_46.jpeg)

<span id="page-50-0"></span>**Εικόνα 26: Στιγμιότυπο από την ώρα χρήσης της εφαρμογής από τον μουσικό**

## <span id="page-51-0"></span>**6 Συμπεράσματα και μελλοντικές προεκτάσεις**

Η παρούσα εργασία προσφέρει μια εμπεριστατωμένη ιδέα για το πώς οι τεχνολογίες διάδρασης μπορούν να καλύψουν την ανάγκη των μουσικών για νέους τρόπους μουσικής εκτέλεσης. Παράλληλα βέβαια, διαπιστώνεται πως η επιλογή της κατάλληλης τεχνολογίας είναι ύψιστης και καθοριστικής σημασίας για την ποιότητα και την πληρότητα του τελικού αποτελέσματος. Παρακάτω αναφέρονται κάποια προβλήματα και παράγοντες που, κατά την παρούσα εργασία, επηρέασαν αρνητικά την εφαρμογή και δίνονται προτάσεις βελτίωσης.

Αρχικά, η χρήση της παρακολούθησης χρώματος απαιτεί επαρκή και σταθερό φωτισμό. Μεταβολές στον φωτισμό του χώρου ή σκιές μπορεί να δυσχεραίνουν την παρακολούθηση του αντικειμένου από την εφαρμογή. Επίσης, το χρώμα που παρακολουθείται θα πρέπει να είναι ξεκάθαρα διακριτό από το χρώμα των υπόλοιπων αντικειμένων που καταγράφει η κάμερα, και κυρίως από το υπόβαθρο, ειδάλλως θα υπάρχει σύγχυση από τον αλγόριθμο. Επιπλέον, οι πολύ γρήγορες κινήσεις ενίοτε μπορεί να χαθούν, πρωτίστως λόγω του μικρού ρυθμού καρέ/δευτερόλεπτο που διαθέτουν οι απλές web-κάμερες και δευτερευόντως, πιθανώς λόγω του αλγορίθμου αναγνώρισης αντικειμένων που χρησιμοποιείται. Τέλος, ένα ακόμα σημαντικό πρόβλημα που παρατηρήθηκε είναι η απόκριση της εφαρμογής. Συγκεκριμένα διαπιστώθηκε από τον ντράμερ ότι υπήρχε μια ελάχιστη καθυστέρηση ήχου κατά την χρήση της εφαρμογής, η οποία θεωρήθηκε ρυθμικά αποσυντονιστική όταν πρόκειται για κρουστικούς/ρυθμικούς ήχους.

Η εφαρμογή κρίθηκε ενδιαφέρουσα και ο συγκεκριμένος χρήστης/ντράμερ τόνισε ότι θα την χρησιμοποιούσε κυρίως για την δημιουργία μεμονωμένων ήχων και λιγότερο για ζωντανή εκτέλεση μέχρι να λυθεί το ζήτημα της καθυστέρησης.

Μελλοντικά, θέματα που θα άξιζε να προστεθούν για βελτίωση της εφαρμογής είναι:

- Συνδυαστική χρήση και δεύτερου αλγορίθμου (ενδεικτικά blob tracking, αλγόριθμος αφαίρεσης φόντου) για καλύτερη παρακολούθηση του αντικειμένου
- Χρήση άλλου περιβάλλοντος και γλώσσας προγραμματισμού που είναι χαμηλού επιπέδου (π.χ. C/C++)
- Βελτιστοποίηση του κώδικα με σκοπό την καλύτερη απόκριση της εφαρμογής
- Προσθήκη περισσότερων εφέ
- Ευελιξία στην προσθήκη vst plugins από τον χρήστη
- Προσθήκη περισσότερων λειτουργιών και δυνατοτήτων μετά από έρευνα γνώμης διαφορετικών χρηστών.

## <span id="page-52-0"></span>**ΒΙΒΛΙΟΓΡΑΦΙΑ**

Αβούρης, Ν., Κατσανός, Χ., Τσέλιος, Ν. και Μουστάκας, Κ. (2016). *Εισαγωγή στην αλληλεπίδραση ανθρώπου - υπολογιστή*. Πανεπιστήμιο Πατρών.

Διαμαντόπουλος, Τ. (2010). *Προγραμματισμός και Σύνθεση Ήχου*. ΕΛΛΗΝ.

Arfib, D., Couturier, J.M., Kessous, L. and Verfaille, V. (2002). Strategies of mapping between gesture data and synthesis model parameters using perceptual spaces. *Organised Sound*, 7(2), pp.127–144. doi:https://doi.org/10.1017/s1355771802002054.

Bourguet, M.-L. (2006). An Overview of Multimodal Interaction Techniques and Applications. *Encyclopedia of Human Computer Interaction*, pp.451–456. doi:https://doi.org/10.4018/978-1-59140-562-7.ch068.

Myers, B., (1996). *A Brief History of Human Computer Interaction Technology*. ACM Interactions.

Card, S.K., Moran, T.P. and Newell, A. (2018). *The Psychology of Human-Computer Interaction,* CRC Press

Chowning, J.M. (1977). The Synthesis of Complex Audio Spectra by Means of Frequency Modulation. *Computer Music Journal*, 1(2), pp.46–54.

Dashow, J. (1978). Three methods for the digital synthesis of Chordal structures with non‐harmonic partials∗. *Interface*, 7(2-3), pp.69–94. doi:https://doi.org/10.1080/09298217808570251.

*Ravipati, D., Karreddi, P. and Patlola, P.,* (2014). Real-time gesture recognition and robot control through blob tracking. *2014 IEEE Students' Conference on Electrical, Electronics and Computer Science*. doi:https://doi.org/10.1109/sceecs.2014.6804526.

*Dodge, Ch and Jerse, T.* (1997). *Computer Music : Synthesis, composition, andPperformance*. Schirmer Books,.

Drummond, J. (2009). Understanding Interactive Systems. *Organised Sound*, 14(2), pp.124– 133. doi:https://doi.org/10.1017/s1355771809000235.

Hunt, A. and Herman, T. (2004). The Importance of Interaction in Sonification. *International Conference on Auditory Display*.

Kohli, P. and Shotton, J. (2013). Key Developments in Human Pose Estimation for Kinect. *Consumer Depth Cameras for Computer Vision*.

Krug, S. (2014). *Don't Make Me Think, Revisited: A Common Sense Approach to Web Usability*. 3rd ed. Berkeley, Calif.: New Riders.

Norman, D.A. (2013). *The Design of Everyday Things*. Massachusetts: Mit Press.

Preece, J., Rogers, Y. and Sharp, H. (2002). *Interaction design : beyond human-computer interaction*. New York, Ny: J. Wiley & Sons.

Roads, C. (2011). *The Computer Music Tutorial*. Cambridge, Mass Mit Press.

Shneiderman, B., Plaisant, C., Cohen, M. and Jacobs, S. (2017). *Designing the User Interface*. Pearson.

Volioti, C., Hadjidimitriou, St., Manitsaris, S., Hadjileontiadis, Leontios., Charisis V., and Manitsaris, A. (2016). On mapping emotional states and implicit gestures to sonification output from the 'Intangible Musical Instrument'. *Association for Computing Machinery New York, NY, United States*. doi:https://doi.org/10.1145/2948910.2948950.